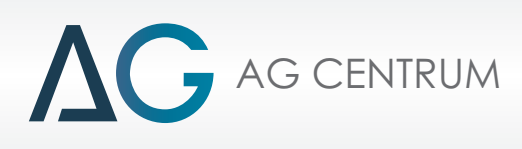

# ZENIT DIESEL

# ИНСТРУКЦИЯ ПО ПРОГРАММИРОВАНИЮ СИСТЕМЫ

# **ZENIT PRO DIESEL**

# ВЕРСИЯ ПРОГРАММНОГО ОБЕСПЕЧЕНИЯ 1.3.0.4

AUTO-GAZ CENTRUM АВТОМОБИЛЬНЫЕ СИСТЕМЫ ПОДАЧИ LPG И CNG

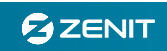

# ОГЛАВЛЕНИЕ

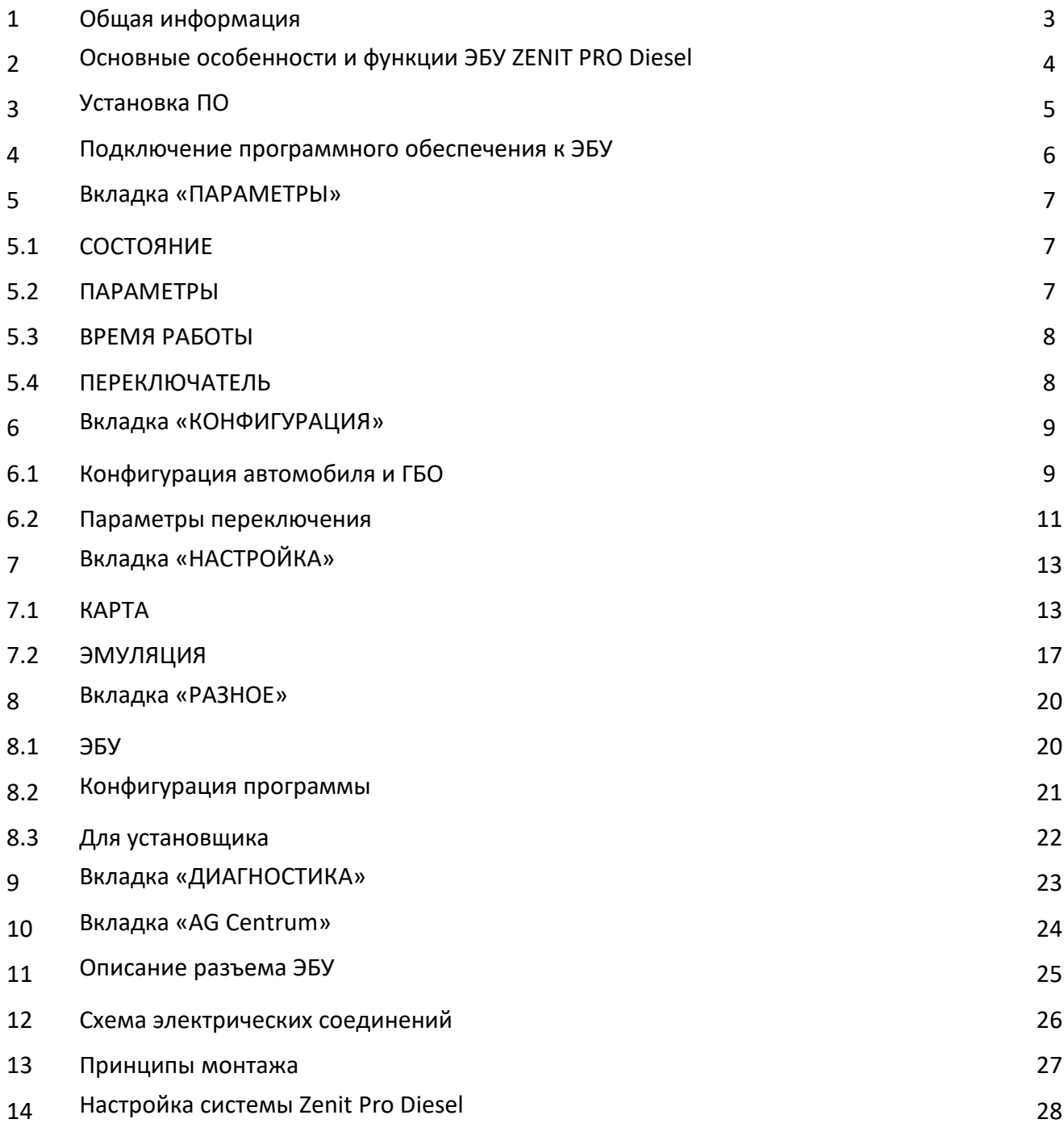

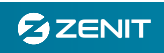

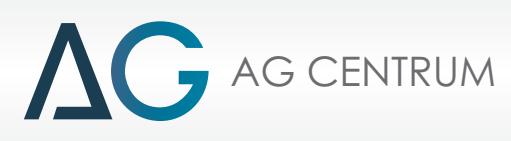

### 1. Общая информация

Переоборудование дизельных двигателей для работы на газу возможно несколькими методами. Радикальным методом является переоборудование двигателя для работы только на газу, путем отказа от классической дизельной топливной системы, обеспечивающей воспламенения от сжатия в нужный момент и установки системы искрового зажигания. Этот метод является достаточно трудоемким и дорогостоящим, связан с внесением значительных изменений в конструкцию двигателя и дальнейшей невозможности эксплуатации двигателя на дизельном топливе.

В настоящее время оптимальным решением является переоборудование двигателей для одновременной работы на дизельном и на газовом топливе. Такой двигатель работает практически также как и обычный дизельный двигатель, за исключением того, что в цилиндр вместо воздуха поступает газо-воздушная смесь, а штатная топливная система в свою очередь подает меньшее количество дизельного топлива. Дизельное топливо при воспламенении от сжатия воспламеняет и газовоздушную смесь. Таким образом, газовое топливо в переоборудованный двигатель поступает в качестве примеси.

В случае работы двигателя в режиме постоянных нагрузок (например, генераторная установка), доля поступающего в цилиндры газа может составлять более 50% от общего потребления топлива. В условиях переменных нагрузок (эксплуатация двигателя на автомобильном транспорте), доля поступающего в цилиндры газа может составлять до 30% для сжиженного нефтяного газа (СНГ) и до 50% для сжатого природного газа (СПГ). Получение такой характеристики потребления возможно только в определенных нагрузочных режимах работы двигателя, на практике можно ожидать потребления СНГ в количестве 20- 25% либо СПГ в количестве 40-45% от общего потребления, с соответствующим снижением потребления дизельного топлива.

Частичное замещение потребления дизельного топлива дает ощутимый экономический эффект. При работе на системы на СНГ снижение затрат на топливо может достигать 12%, а на СПГ – 15% при заправке автомобиля на АГНКС и 40% при использовании своего заправочного комплекса. Процент замещения, а соответственно и размеры экономической выгоды от эксплуатации системы ограничиваются необходимостью поддержания оптимального состава газо-воздушной смеси одновременно с точно рассчитанным уменьшением дозы дизельного топлива. Правильно настроенная система обеспечивает повышение мощности и ресурса двигателя по сравнению с заявленными заводом производителем.

Процесс сгорания газо-воздушной смеси в дизельном двигателе происходит с меньшей скоростью и при более высоком давлении в цилиндре, что приводит к увеличению крутящего момента до 20% и мощности двигателя на 12-15%... Благодаря большей продолжительности горения в газодизельном режиме – снижается детонационная (ударная) нагрузка на детали двигателя, что в свою очередь благоприятно сказывается на продолжительности работы. Улучшение мощностных характеристик и продолжительности работы двигателя является весомым дополнением к экономическому эффекту от эксплуатации системы.

**ВНИМАНИЕ!!!** При настройке системы обратите особое внимание на достижение правильной пропорции между обоими видами топлива, о правильности пропорции можно судить по анализу выхлопных газов. Слишком большая подача газового топлива приводит к детонации в двигателе (преждевременное воспламенение смеси), а слишком малая подача газа приводит к повышению температуры выхлопных газов.

В заключении раздела необходимо отметить, что некоторые сокращения и наименования деталей и процессов описанные в данной инструкции являются профессиональным жаргоном и позволяют облегчить восприятие и более точно донести необходимую информацию. Например, датчик TPS, упоминающийся в данной инструкции, на самом деле является либо датчиком APS либо PPS.

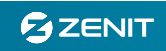

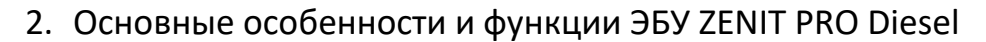

ZENIT PRO Diesel - программируемый ЭБУ системой подачи газа для переоборудования дизельного двигателя внутреннего сгорания.

Основные функции ЭБУ:

AG CENTRUM

- Присоединение к оригинальной топливной системе автомобиля, для снижения дозы дизельного топлива;

- Два независимых программируемых канала эмуляции для изменения аналоговых сигналов датчиков работающих в диапазоне напряжения 0-5В;

- Управление определенным количеством газовых форсунок (2-8 шт) для подачи необходимого количества газового топлива во впускной тракт двигателя;

- Подача газового топлива в любую точку впускного тракта двигателя до турбонагнетателя.

- Контроль работы системы подачи дизельного топлива с помощью подсоединения к бортовой системе диагностики (OBD);

- Контроль состава выхлопных газов с помощью датчика температуры выхлопных газов (ВГ);

- Возможность простой и интуитивно понятной настройки подачи топлива с помощью программного обеспечения.

Для работы с напряжением питания 12В используется ЭБУ промаркированный «MK-2012/12 / ....», в случае установки системы на автомобиль с напряжением питания 24В используется ЭБУ промаркированный «MK-2012/24 / ....». Во втором случае преобразователь напряжения 24/12В установлен прямо на плате контроллера ZENIT PRO Diesel. ЭБУ с маркировкой «MK-2012/12 /2» предназначен для использования с напряжением питания 12В и двумя газовыми форсунками.

Программное обеспечение ЭБУ подразумевает использование газовых форсунок «HANA 2001». По этой причине отображаемая информация о потреблении газового топлива – выводится на основании заложенной информации о средней пропускной способности выбранного типа форсунок. При правильном выборе типа форсунок погрешность измерений не должна превышать 5%. Предусмотрена возможность использования форсунок взаимозаменяемых с форсунками HANA.

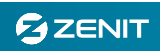

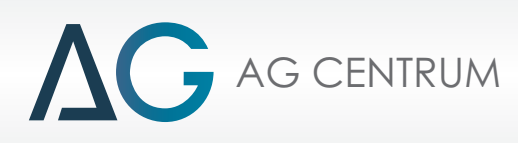

## 3. Установка ПО

Программное обеспечение «Zenit Pro Diesel» предназначено для работы с операционной системой Windows XP, и дополнительно требует установки следующих программ:

- Microsoft .NET Framework 4
- Windows Installer 3.1
- Windows XP Service Pack 2

При отсутствии этих программ система автоматически установит их в процессе установки программного обеспечения «Zenit Pro Diesel».

После установки пакета вспомогательных программ система приступит к автоматической установке программного обеспечения «Zenit Pro Diesel».

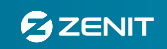

#### 4. Подключение программного обеспечения к ЭБУ

Стандартные интерфейсные кабели компании AGC с разъемом USB предназначенные для всех предыдущих систем - Zenit, Zenit PRO, Compact – пригодны для подключения к Zenit Pro Diesel.

Для выполнения подключения ЭБУ к компьютеру – зажигание должно быть включено.

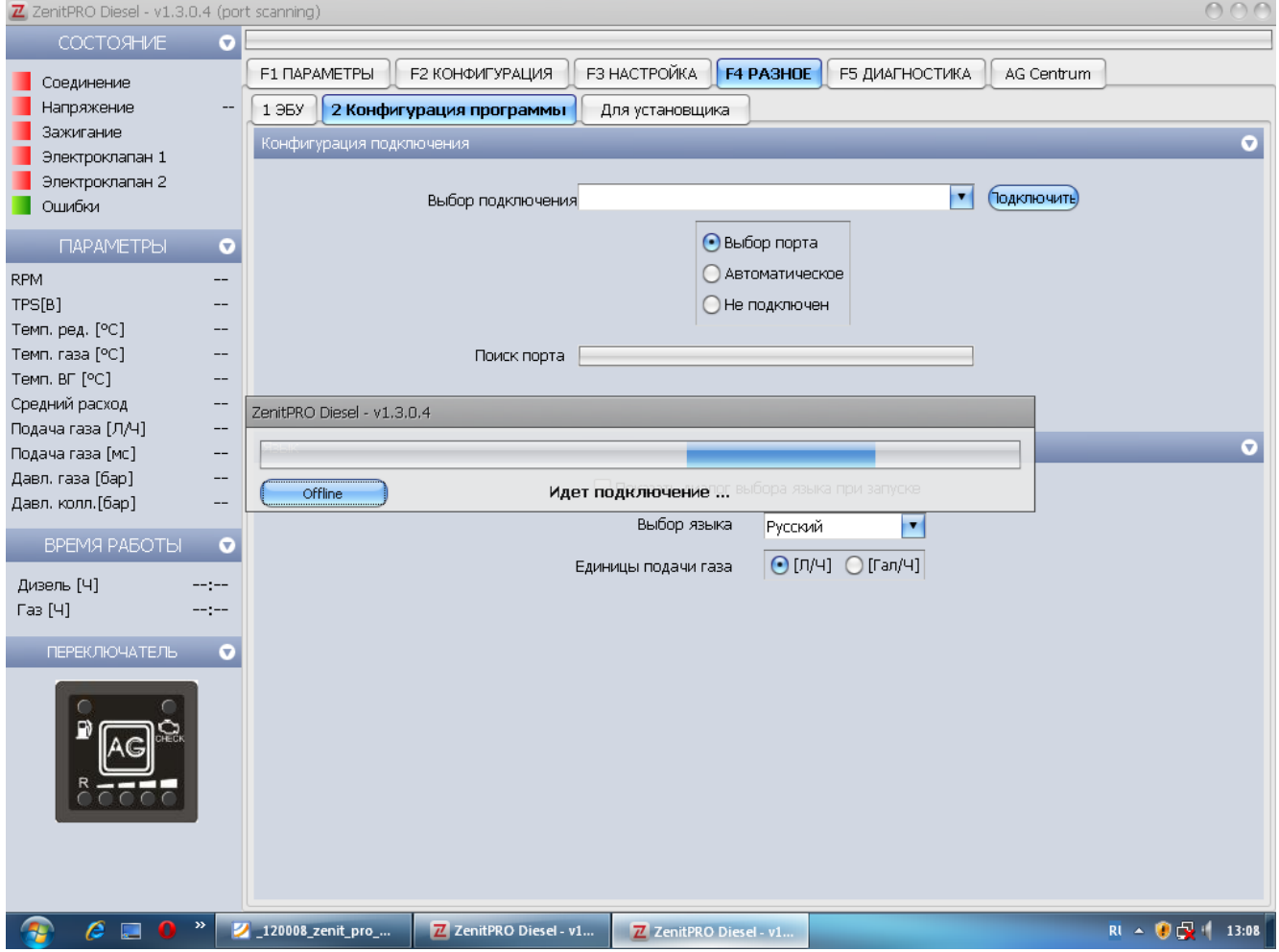

Окно, появившееся посередине экрана, отображает процесс подключения к ЭБУ. После установки подключения окно исчезнет, а информация о состоянии подключения будет отображаться в окне «СОСТОЯНИЕ» (индикаторе «Соединение» становится зеленым).

Программа при запуске открывает вкладку «ПАРАМЕТРЫ».

Если системе не удалось автоматически подключиться к ЭБУ перейдите во вкладку «РАЗНОЕ», а в ней во вкладку «Конфигурация программы». Мы рекомендуем использовать автоматическое подключение, но тем не менее в указанной вкладке есть возможность выбрать порт самостоятельно.

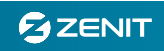

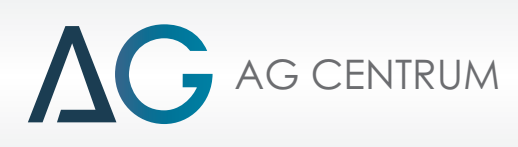

## 5. Вкладка «ПАРАМЕТРЫ»

Окно графически отображает актуальные параметры работы системы.

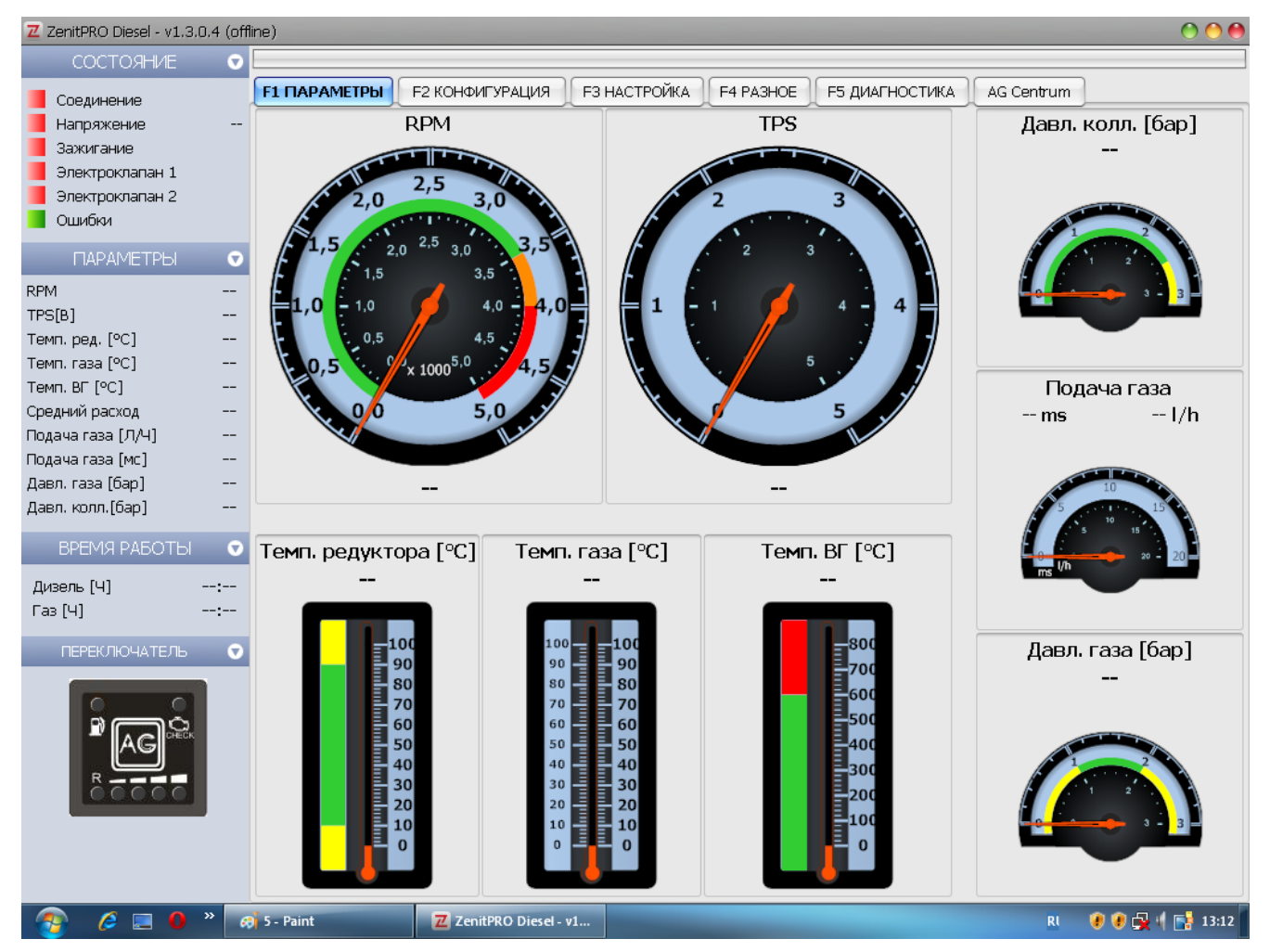

- 5.1.СОСТОЯНИЕ Боковая панель, постоянно отображающая состояние системы. При отсутствии питания все индикаторы будут красного цвета, при активации элемента системы соответствующий индикатор сменит цвет на зеленый, например при подаче напряжения на «Электроклапан 1» - цвет соответствующего ему индикатора станет зеленым.
- 5.2.ПАРАМЕТРЫ Боковая панель, постоянно отображающая значения основных параметров работы системы:
	- RPM Частота вращения коленчатого вала двигателя отображается в оборотах в минуту;
	- TPS[В] Показания датчика положения педали акселератора отображаются в вольтах;
	- Темп. ред [C°] Показания датчика температуры газового редуктора, отображается в градусах по шкале Цельсия;
	- Темп. газа [C°] Показания датчика температуры газа, поступающего к газовым форсункам, отображается в градусах по шкале Цельсия;
	- Темп. ВГ [C°] Показания датчика температуры выхлопных газов, отображается в градусах по шкале Цельсия;
	- Средний расход Приблизительное среднее расчетное значение расхода газового топлива в час, отображается в литрах в час;
	- Подача газа [Л/Ч] Приблизительное моментальное расчетное значение расхода газового топлива в час, отображается в литрах в час;

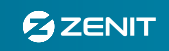

- Подача газа [мс] Значение времени открытия газовых форсунок, отображается в миллисекундах;
- Давл. газа [бар] Отображает в барах значение измеренного дифференциального давления газа;
- Давл. колл. [бар] Отображает в барах значение измеренного абсолютного давления во впускном коллекторе.
- 5.3.ВРЕМЯ РАБОТЫ Отображает время работы системы в часах в каждом из двух возможных режимов.
- 5.4.ПЕРЕКЛЮЧАТЕЛЬ Панель переключателя графически отображает состояние работы системы, графическое изображение переключателя полностью функционально и повторяет работу штатного переключателя.

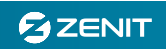

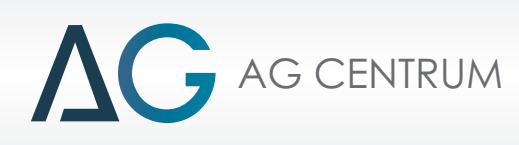

## 6. Вкладка «КОНФИГУРАЦИЯ»

Эта вкладка используется для программирования условий работы системы и подбора параметров для правильной интерпретации считываемых сигналов.

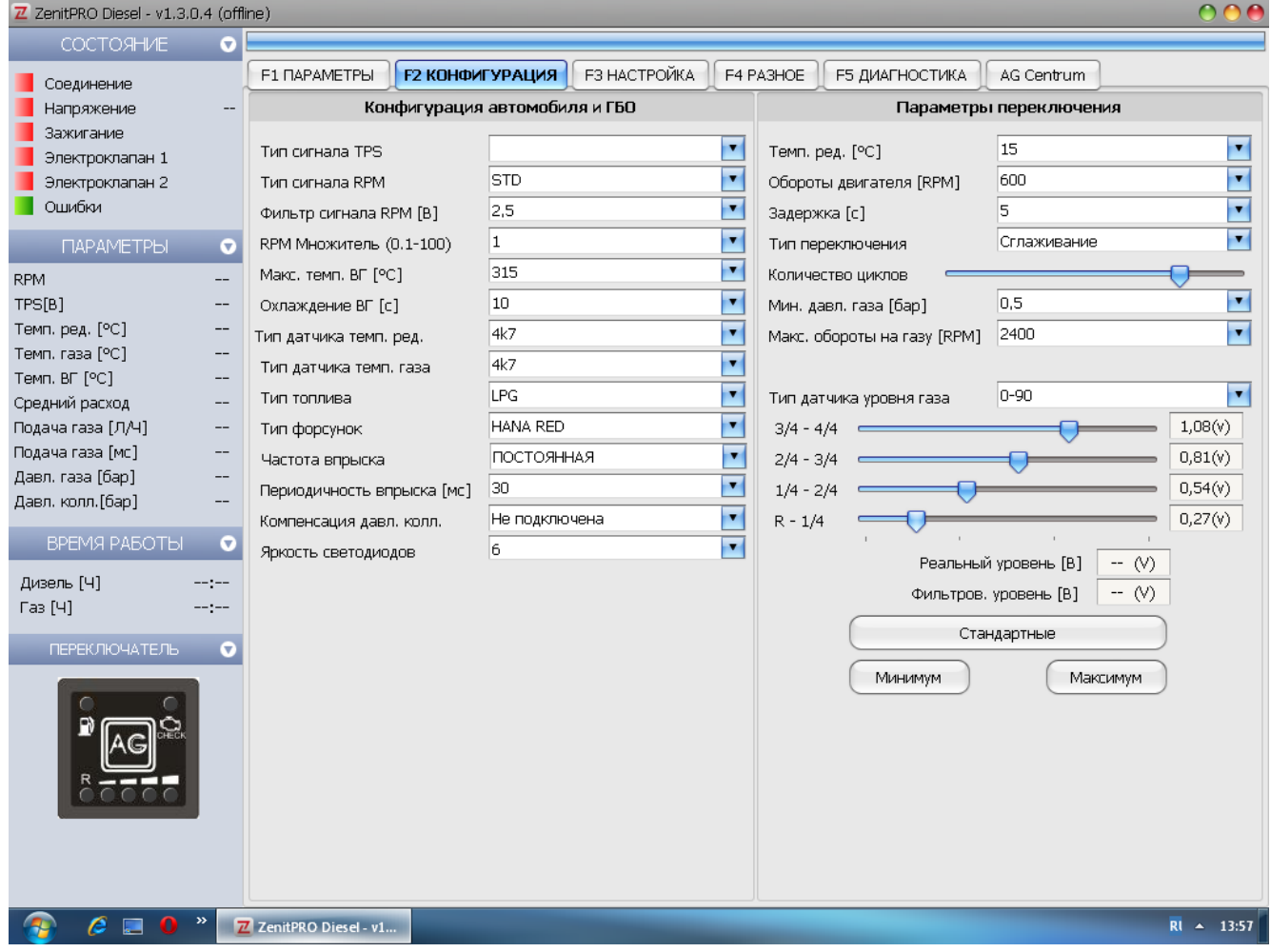

6.1.Конфигурация автомобиля и ГБО – это меню позволяет настроить работу программного обеспечения с подобранным оборудованием и на конкретном автомобиле.

*«Тип сигнала TPS»* - Позволяет выбрать тип сигнала датчика положения педали акселератора. В основном датчики встречаются двух типов:

- Нарастающие Датчики напряжение сигнала которых возрастает по мере нажатия на педаль акселератора;
- Ниспадающие Датчики напряжение сигнала которых снижается по мере нажатия на педаль акселератора.

*«Тип сигнала RPM»* - Позволяет выбрать тип источника сигнала частоты вращения коленчатого вала двигателя, для правильного отображения. Вы можете выбрать следующие типы:

- *«STD»* Стандартный сигнал, например тахометр или генератор.
- *«ADV»* Сигнал индуктивного датчика с нормальной характеристикой, например, датчика положения коленчатого вала.
- *«ADV DW» -* Сигнал индуктивного датчика с обратной характеристикой, например, датчика положения коленчатого вала.

*ВНИМАНИЕ!!!* – При подключении к индуктивному датчику рекомендуется использовать

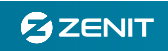

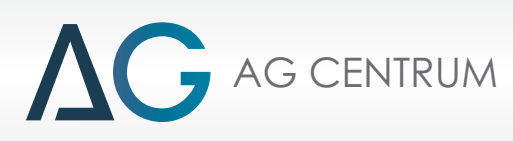

#### дополнительный конденсатор для фильтрации помех

*«Фильтр сигнала RPM[В]»* - Ограничивает минимальное напряжение сигнала считываемого контроллером. Снижение порогового значения напряжение приводит к повышению чувствительности канала, а повышение порогового напряжение к снижению чувствительности канала.

*«RPM Множитель (0,1-100)»* - Позволяет подобрать необходимый множитель сигнала RPM для верного отображения частоты вращения коленчатого вала двигателя независимо от источника сигнала. Увеличение множителя приведет к снижению отображаемой частоты вращения, а уменьшение множителя к увеличению.

*«Макс. темп. ВГ [С°]»* - Позволяет установить пороговое значение температуры выхлопных газов, при превышении которого система автоматически переключится на работу в режиме дизеля. Рекомендуем установить значение максимальной температуры на 50 °С выше чем достигнутое под нагрузкой при пробной поездке в режиме дизельного двигателя.

*«Охлаждение ВГ [с]»* - В случае превышения установленной максимальной температуры выхлопных газов система автоматически переключится на работу в режиме дизеля, а по прошествии периода времени указанного в этом пункте попытается повторно перейти в режим газодизеля. Если при повторном переходе температура ВГ будет ниже указанного максимального значения – система продолжит работать в режиме газодизеля, в противном случае система опять переключится в режим дизеля и попытается опять перейти в режим газодизеля через указанный промежуток времени.

*«Тип датчика темп. ред.»* - В этом пункте вы можете выбрать тип датчика температуры редуктора соответствующий датчику, установленному в системе. В комплекте поставляется датчик 4К7.

*«Тип датчика темп. газа»* - В этом пункте вы можете выбрать тип датчика температуры газа соответствующий датчику, установленному в системе. В комплекте поставляется датчик 4К7.

*«Тип топлива»* - В этом пункте необходимо выбрать тип топлива соответствующий комплекту газобаллонного оборудования. На выбор предлагается два типа LPG – Пропан-бутан или CNG – метан.

*«Тип форсунок»* - В этом пункте вы можете выбрать тип газовых форсунок соответствующий тем форсункам, которые установлены в системе.

*«Частота впрыска [мс]»* - Определяет алгоритм открытия газовых форсунок. Вы можете выбрать один из следующих алгоритмов:

- *«Постоянная»*  газовые форсунки будут открываться с постоянной частотой, не зависимо от частоты вращения коленчатого вала двигателя. Работа с постоянной частотой впрыска рекомендуется для двигателей, работающих с низкими оборотами и высоким потреблением газа;
- *«Переменная»*  газовые форсунки будут открываться с частотой, зависящей от частоты вращения коленчатого вала двигателя. Работа с переменной частотой впрыска рекомендуется для двигателей, работающих на высоких оборотах и с низким потреблением газа.

*«Периодичность впрыска [мс]»* - В случае выбора постоянной частоты впрыска необходимо указать период времени между впрысками газа. По умолчанию впрыск производится раз в 30 мс.

*«Компенсация давл. колл.»* - Опция необходимая для корректного отображения давления газа в системе. Вы можете выбрать следующие значения:

- *«Не подключена»* Выберите это значение, если вакуумная трубка на газовом редукторе не подключена к впускному коллектору;
- *«Подключена»* Выберите это значение, если вакуумная трубка на газовом редукторе подключена к впускному коллектору.

**ВНИМАНИЕ!!! При установке системы на атмосферный дизельный двигатель всегда выбирайте** 

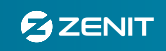

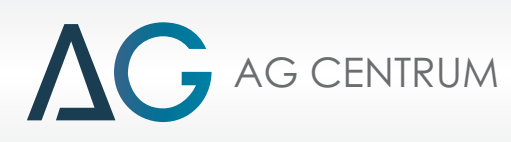

#### **«Не подключена», независимо от подключения трубки.**

*«Яркость светодиодов»* - Позволяет изменять яркость свечения светодиодов в кнопке.

6.2.Параметры переключения – это меню позволяет вам установить параметры перехода из дизельного режима работы в газодизельный.

*«Темп. ред. [°С]»* - Установите пороговое значение температуры редуктора, при достижении которого система будет переключаться в газодизельный режим.

*Минимальная температура редуктора для работы системы в режиме газодизеля - 10°С. При снижении в процессе работы температуры редуктора ниже 10°С система аварийно переключится в дизельный режим.*

*«Обороты двигателя [RPM]»* - Установите пороговое значение частоты вращения коленчатого вала двигателя, при достижении которой система будет переключаться в газодизельный режим.

*«Задержка [с]»* - Установите задержку в секундах перед переключением системы в газодизельный режим после достижения остальных параметров. Установка отличного от нуля значения предотвратит запуск в газодизельном режиме прогретого двигателя.

*«Тип переключения»* - Этот параметр позволяет вам выбрать один из двух алгоритмов переключения из режима дизеля в режим газодизеля:

- *«Наложение топлива»* Во время переключения на протяжении нескольких циклов оба вида топлива будут подаваться в двигатель в полном объеме. Например, при переключении в газодизельный режим начнет подаваться газовое топливо и только через некоторое количество циклов будет уменьшена порция дизельного топлива.
- *«Сглаживание»*  При переключении в этом режиме подача газового топлива будет плавно увеличиваться, а подача дизельного топлива будет плавно уменьшаться в течении нескольких циклов.

*Рекомендуется использовать тип переключения – «Сглаживание».*

*«Количество циклов»* - Определяет в течении какого количества циклов система будет полностью переключена в режим газодизеля.

*«Мин. давл. газа[бар]»* - При снижении давления газа в системе ниже установленного в этой функции значения – система автоматически переключится на работу в дизельном цикле и подаст звуковой сигнал, соответствующий окончанию газа в баллоне.

*Рекомендуется устанавливать значение на 0,6 бар ниже значения рабочего давления системы.*

**ВНИМАНИЕ!!! Система измеряет дифференциальное давление газа, другими словами разницу между абсолютным давлением газа перед газовыми форсунками и абсолютным давлением во впускном коллекторе, поэтому для корректной работы этой функции необходимо правильно установить пункт**  *«Компенсация давл. колл.».*

*«Макс. обороты на газу [RPM]» -* При работе дизельного двигателя настоятельно не рекомендуется превышать верхний порог оборотов установленный заводом производителем для данного двигателя. Для того, что бы избежать превышения допустимой частоты вращения коленчатого двигателя установите максимальные обороты на газу – на 10% ниже допустимой частоты вращения коленчатого вала двигателя установленной заводом изготовителем. При превышении заданной частоты вращения система переключится в дизельный ражим.

*«Тип датчика уровня газа»* - Для правильного отображения остатка газа в баллоне выберите соответствующий установленному тип датчика. В случае если индикатор уровня газа работает не линейно – передвигая ползунки можно в ручном режиме задать пороговое напряжение для зажигания

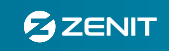

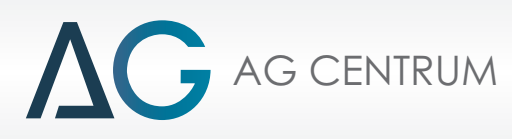

каждого светодиода. Также для удобства система отображает в соответствующих окнах:

- *«Реальный уровень [В]»*  отображает моментальное значение напряжения поступающее от датчика уровня;
- *«Фильтров. уровень [В]*» отображает фильтрованное значение напряжения поступающее от датчика уровня и отображаемое на переключателе.

В случае если параметры минимального и максимального напряжения датчика уровня газа отличаются от стандартных, вы можете воспользоваться следующими специальными клавишами.

- *«Минимум»* записывает в память контроллера актуальное значение напряжения датчика уровня газа как минимальное и автоматически прописывает значения напряжений для каждого светодиода равномерно во всем диапазоне;
- *«Максимум»* записывает в память контроллера актуальное значение напряжения датчика уровня газа как максимальное и автоматически прописывает значения напряжений для каждого светодиода равномерно во всем диапазоне;
- *«Стандартные»* Возвращает стандартные настройки отображения уровня газа.

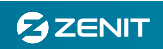

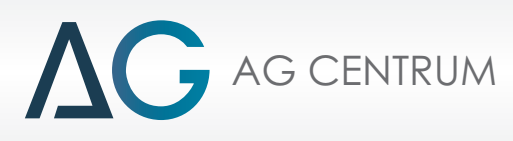

## 7. Вкладка «НАСТРОЙКА»

Карта подачи газа используется для регулирования дозы газового топлива во всем диапазоне нагрузок. Для настройки эмуляции сигналов датчиков штатной топливной системы переключитесь соответственно во вкладку «Эмуляция №1» или «Эмуляция №2».

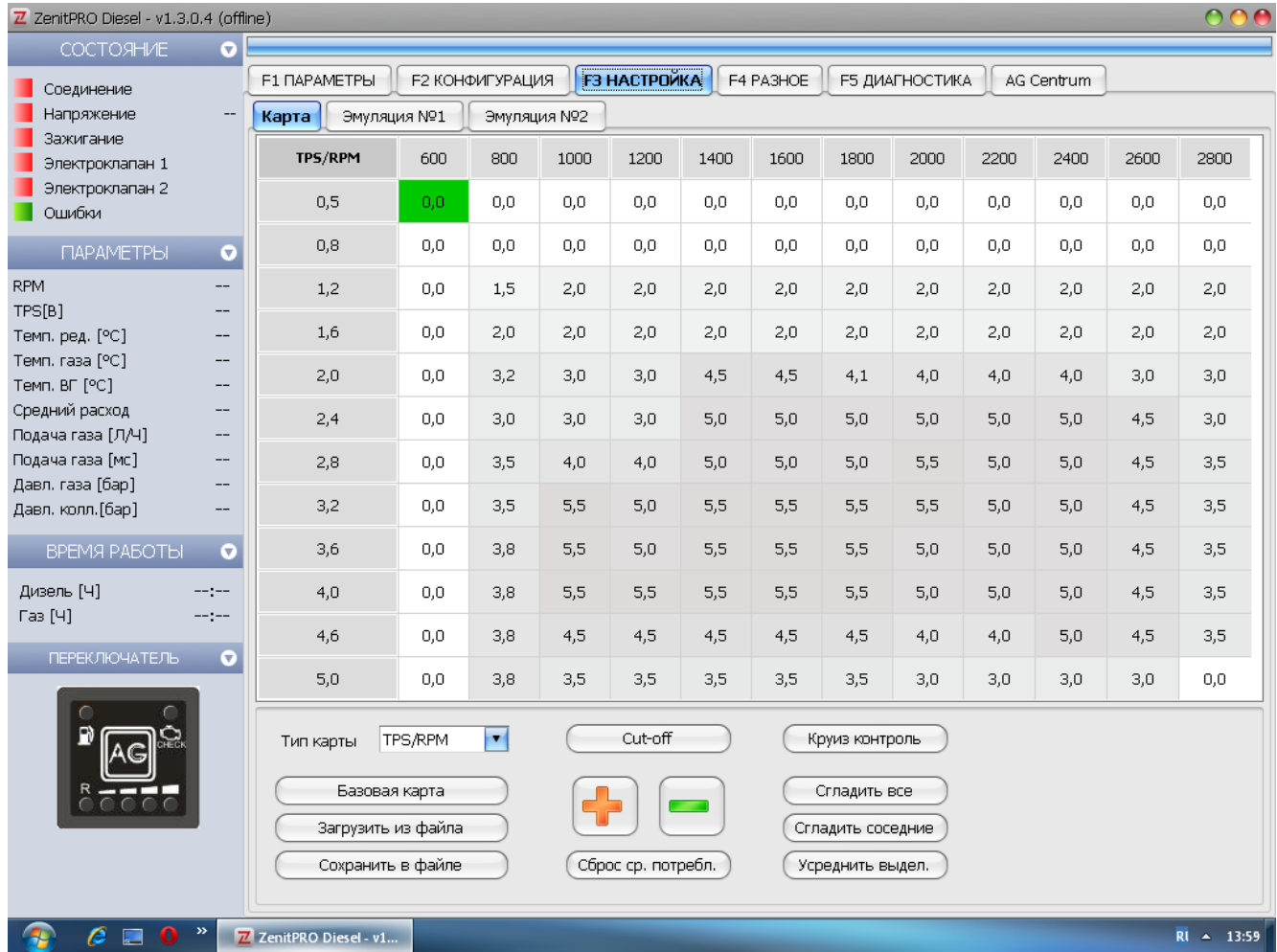

#### 7.1.Карта

Для облегчения настройки подачи топлива вы можете воспользоваться базовыми картами, опробованными производителем ЭБУ. Для доступа к базовым картам нажмите клавишу *«Базовая* 

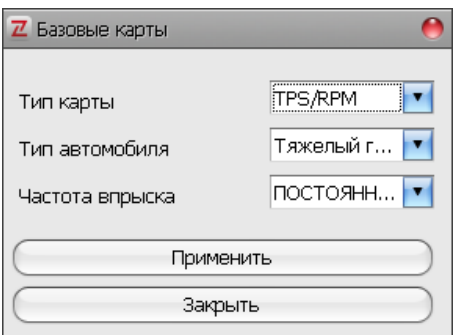

*карта»*, в открывшемся окне вы можете выбрать готовую карту «Тяжелый грузовик» либо «Микроавтобус».

Базовая карта *«Тяжелый грузовик»* специально подобрана так,

что бы система подавала во впускной тракт, в среднем, около 10 литров сжиженного газа в час при работе в диапазоне от 1200 до 1500 оборотов в минуту. В этом случае применяется

Z Базовые карты  $\overline{\phantom{a}}$ TPS/RPM Тип карты Микроавто... <mark>▼</mark> Тип автомобиля TIEPEMEHHAR Частота впрыска Применить Закрыть

«ПОСТОЯННАЯ» частота впрыска.

Базовая карта *«Микроавтобус»* специально подобрана так, что

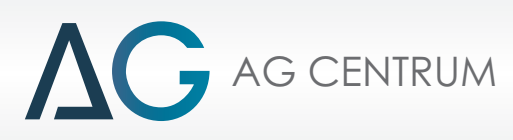

бы система подавала во впускной тракт, в среднем, около 4 литров сжиженного газа в час. В этом случае применяется «ПЕРЕМЕННАЯ» частота впрыска.

*«Тип карты»* - в зависимости от типа транспортного средства и перечня подключенных к системе датчиков возможен выбор различных типов карты:

• *«TPS/RPM»* - Карта подачи газа, в зависимости от сигнала датчика положения педали акселератора и частоты вращения коленчатого вала двигателя. В зависимости от выбранного типа базовой карты (Тяжелый грузовик или микроавтобус) автоматически устанавливает оптимальный диапазон частоты вращения коленчатого вала двигателя и сигнала датчика положения педали акселератора. Также при выборе базовой карты автоматически устанавливается оптимальная частота впрыска. Для базовой карты «Тяжелый грузовик» устанавливается частота впрыска «ПОСТОЯННАЯ», а для базовой карты «Микроавтобус» устанавливается частота впрыска «ПЕРЕМЕННАЯ».

*«ПОСТОЯННАЯ»* - алгоритм работы, при котором впрыск происходит через равные промежутки времени не зависимо от прочих параметров работы системы, стандартный период 30мс. *«ПЕРЕМЕННАЯ»* - алгоритм работы, при котором впрыск синхронизирован с сигналом датчика положения коленчатого вала двигателя. Другими словами: чем выше частота вращения коленчатого вала двигателя, тем выше частота впрыска.

- *«MAP/RPM» -* Карта подачи газа, в зависимости от сигнала датчика абсолютного давления в коллекторе, как величины, зависящей от положения педали акселератора, и частоты вращения коленчатого вала двигателя. Система использует свой датчик абсолютного давления во впускном коллекторе. Этот тип карты оптимален для применения на автомобилях часто ездящих с включенной системой «Круиз контроль», в этом случае сигнал датчика положения педали акселератора не отображает реальную нагрузку на двигатель.
- *«MAP/TPS» -* Карта подачи газа, в зависимости от сигнала датчика абсолютного давления в коллекторе, как величины, зависящей от положения педали акселератора.

**ОБРАТИТЕ ВНИМАНИЕ!!! У вас есть возможность изменять любые значения на карте подачи газа, в том числе пределы и значения боковых шкал. Система позволяет изменять значения шкал RPM, MAP и TPS для лучшей адаптации системы к конкретному автомобилю. Значения ячеек карты можно корректировать как с помощью клавиатуры, так и с помощью мыши, проводя корректировку одной выделенной ячейки или всего выделенного фрагмента карты.**

*«Cut Off» -* В алгоритме работы современной топливной системы заложен ряд специальных стратегий, направленных на снижение расхода топлива. Одной из этих стратегий является прекращение подачи топлива в режиме торможения двигателем. На практике алгоритм активируется в случае, если водитель отпускает педаль акселератора (даже если водитель не полностью отпустил педаль), например, при переключении трансмиссии или при движении с горы. В ЭБУ Zenit Pro Diesel заложен специальный алгоритм, позволяющий отслеживать данный режим для, синхронного с работой штатной топливной системы, прекращения подачи газового топлива. Этот алгоритм позволяет избежать излишних выбросов углеводородов и перерасхода газового топлива.

Алгоритм обработки режима *«Cut Off»* базируется на изменениях сигнала датчика положения педали акселератора (TPS). Суть алгоритма в прекращении подачи газового топлива при уменьшении степени нажатия педали акселератора.

При нажатии клавиши *«Cut Off»* открывается специальное окно, в котором собранны все необходимые настройки:

*«Тип TPS» -* Позволяет установить актуальный тип сигнала датчика положения педали акселератора:

- *«Выключен»* значение, установленное по умолчанию и при установке такого значения работа алгоритма блокирована;
- *«TPS Возрастающий»*  установите это значение, если при нажатии на педаль акселератора

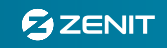

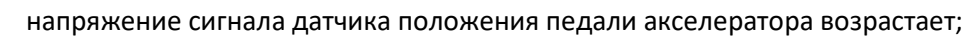

• *«TPS Ниспадающий»* - установите это значение, если при нажатии на педаль акселератора напряжение сигнала датчика положения педали акселератора снижается.

*«Порог TPS [В]» -* В этом пункте необходимо указать пороговое напряжение сигнала датчика положения педали акселератора, при котором система будет считать, что педаль акселератора отпущена. Чаще всего встречаются датчики, работающие в диапазоне напряжения 0 - 5 вольт. Когда напряжение сигнала датчика положения педали акселератора опускается ниже порогового значения (чаще всего 1,2 В), ЭБУ перестанет открывать газовые форсунки до тех пор пока напряжение сигнала датчика положения педали акселератора не начнет расти.

*«Задержка [с]» -* Для предотвращения несвоевременного включения функции *«Cut Off»*, связанного с колебаниями напряжения сигнала датчика положения педали акселератора, система отключает подачу газового топлива по истечению установленного периода задержки.

*«Круиз контроль» -* Эта функция позволяет регулировать подачу газового топлива при движении с постоянной скоростью и включенным режимом Круиз – контроль. При движении с включенным круиз контролем водитель перестает регулировать скорость нажатием на педаль акселератора, соответственно датчик положения педали акселератора выдает напряжение соответствующее холостому ходу, но автомобиль продолжает двигаться с постоянной скоростью. В этом режиме система круиз – контроль самостоятельно регулирует подачу топлива для поддержания заданной скорости. При движении в таком режиме регулирование подачи газового топлива с помощью карты *«TPS/RPM»* невозможно. Встроенная функция *«Круиз контроль»* ЭБУ Zenit Pro Diesel позволяет, при переходе штатной топливной системы в выше описанный режим, регулировать подачу газового топлива основываясь на сигнале датчика абсолютного давления во впускном коллекторе и частоте вращения коленчатого вала двигателя.

При нажатии клавиши *«Круиз контроль»* открывается специальное окно, в котором собранны все необходимые настройки:

*«Тип TPS» -* Позволяет установить актуальный тип сигнала датчика положения педали акселератора:

- *«Выключен»* значение, установленное по умолчанию и при установке такого значения работа алгоритма блокирована;
- *«TPS Возрастающий»*  установите это значение, если при нажатии на педаль акселератора напряжение сигнала датчика положения педали акселератора возрастает;
- *«TPS Ниспадающий»*  установите это значение, если при нажатии на педаль акселератора напряжение сигнала датчика положения педали акселератора снижается.

*«Порог TPS [В]» -* В этом пункте необходимо указать пороговое напряжение сигнала датчика положения педали акселератора, при котором система будет считать, что педаль акселератора отпущена. Чаще всего встречаются датчики, работающие в диапазоне напряжения 0 - 5 вольт. Когда напряжение сигнала датчика положения педали акселератора опускается ниже порогового значения (чаще всего 1,2 В), ЭБУ будет считать, что педаль акселератора отпущена.

*«Порог давл. колл. [бар]» -* В этом пункте необходимо указать пороговое значение давления во впускном коллекторе. При превышении указанного порогового значения система будет определять, что автомобиль работает в режиме круиз-контроля, а ниже в режиме холостого хода. Для корректной работы системы «Круиз контроль» очень важно точно указать пороговое значение давления во впускном коллекторе (чаще всего пороговое значение находится на уровне 1,3 бар).

*«Порог оборотов» -* Значение частоты вращения коленчатого вала двигателя ниже которой функция «Круиз контроль» включаться не будет.

*«Задержка [с]» -* Для предотвращения несвоевременного включения функции *«Круиз контроль»*,

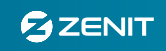

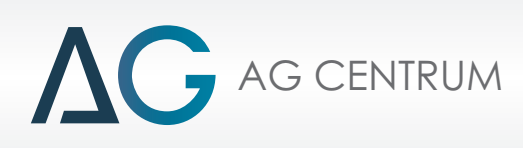

связанного с колебаниями напряжения сигнала датчика положения педали акселератора, система перейдет в режим «Круиз контроль» через установленный промежуток времени, после достижения всех прочих указанных ранее параметров.

**ОБРАТИТЕ ВНИМАНИЕ!!! Если функция «Cut Off» активирована – система вначале будет на протяжении указанного соответствующего периода задержки выполнять проверку перехода в режим «Cut Off», а только потом выполнять проверку перехода в режим «Круиз контроль».** 

Карта подачи *«Круиз контроль» -* Дополнительная карта подачи газового топлива в зависимости от сигнала датчика абсолютного давления во впускном коллекторе. Система будет переключаться на работу по этой карте при включении режима «Круиз контроль».

*«Сгладить все»* - Нажатие этой клавиши приводит к усреднению и пересчету всей карты. При пересчете система принимает выделенный фрагмент карты как зону максимальной подачи газа и рассчитывает всю карту для равномерного снижения времени впрыска газа по мере удаления от выделенной зоны.

*«Сгладить соседние»* - этой клавиши приводит к пересчету значений ячеек карты с целью сглаживания перехода от выделенных ячеек карты и непосредственно соседних с ними к остальным ячейкам.

*«Усреднить выдел*.» - Нажатие этой клавиши приводит к приравниванию значений всех выделенных ячеек к среднему арифметическому значению этих ячеек (сумма значений во всех ячейках делится на количество ячеек).

**ВНИМАНИЕ!!! Значения в ячейках карты подачи газа являются временем впрыска газовых форсунок. Для облегчения настройки системы предусмотрена возможность изменения значений в ячейках карты с помощью клавиш «+» и «-» на экране с шагом 0,5. Более точная корректировка значения ячейки или выделенной области карты возможна с помощью специального окна, всплывающего после нажатия клавиши "Enter".** 

**ВНИМАНИЕ!!! Отображаемое слева значение моментального расхода газа приблизительно рассчитывается на основании давления в системе и известной пропускной способности конкретной модели газовой форсунки.**

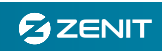

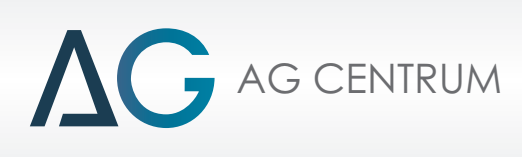

#### 7.2.Эмуляция №1/Эмуляция №2

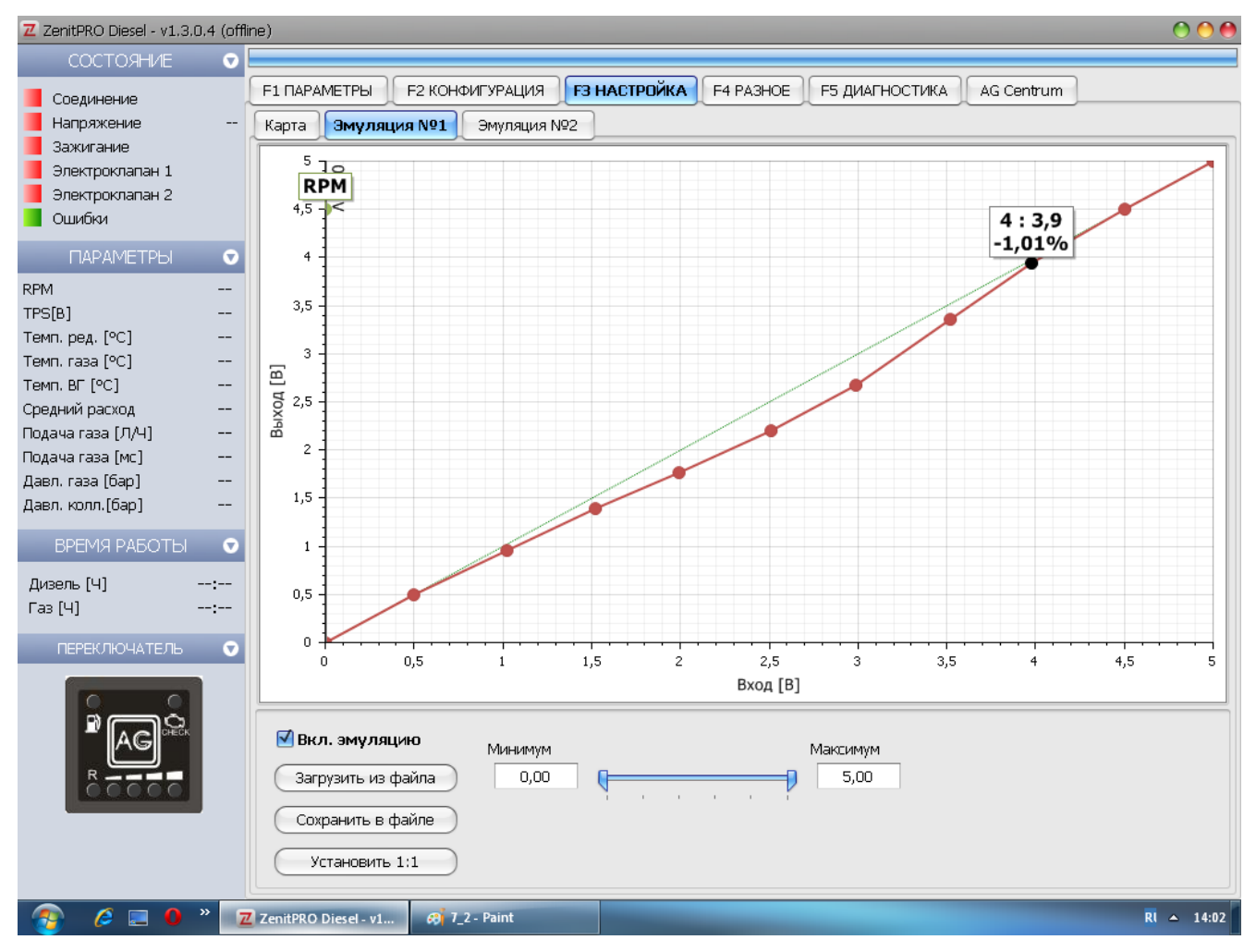

Функции системы эмуляции заключаются к программируемому изменению сигналов датчиков штатной топливной системы. Система эмуляции работает с аналаговыми сигналами в диапазоне напряжения от 0 до 5 вольт. Это означает что система эмуляции способно изменять сигналы таких датчиков как:

- Датчик положения педали акселератора;
- Датчик давления топлива;
- Датчик массового расхода воздуха;
- Датчик абсолютного давления.

Система эмуляции позволяет вам изменять показания датчиков штатной топливной системы и подавать на входы штатного контроллера топливной системы недостоверную информацию, для изменения дозировки топлива штатной системой. Настройка зависимости между входящим и исходящим сигналом полностью аналогична настройке карты множителя в обычной системе распределенного впрыска газа. Перемещая точки характеристики, вы настраиваете зависимость между реальным и эмулируемым сигналом. Актуальные значения входящего и исходящего сигналов автоматически отображаются на экране.

Система позволяет изменять сигнал датчика в диапазоне ±100%.

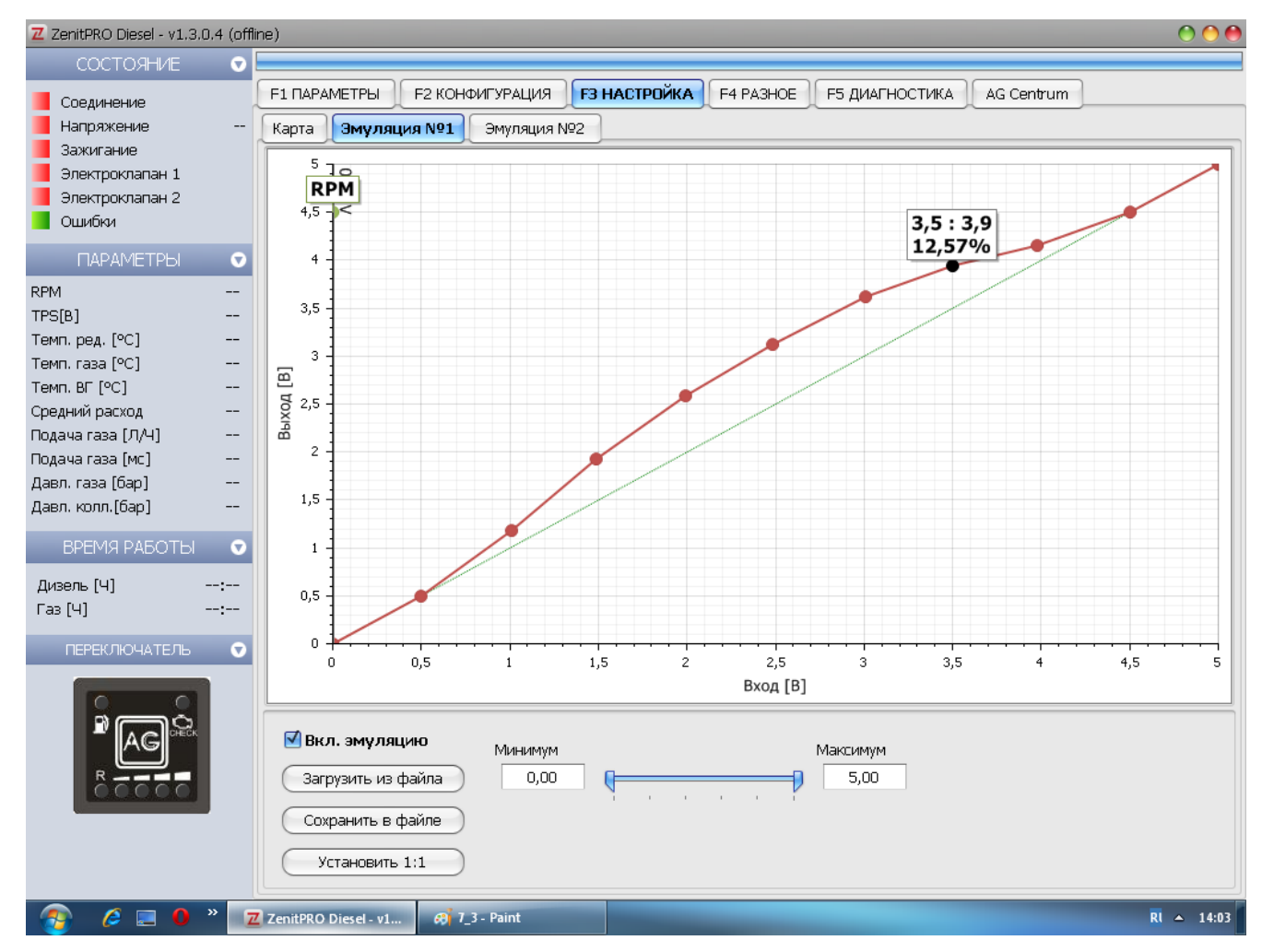

Обе карты эмуляции совершенно идентичны по принципу работы и настройки, но при этом работают совершенно независимо друг от друга.

Использование двух эмуляций полезно, например, в случае применения на автомобиле сдвоенного датчика положения педали акселератора. В этом случае при эмуляции только одного канала датчика штатная топливная система выдаст ошибку несоответствия сигналов, а при эмуляции обоих каналов система не увидит несоответствия.

Основные принципы работы эмуляции.

Горизонтальная ось графика соответствует значениям сигнала поступающего от датчика штатной топливной системы автомобиля, а вертикальная ось соответствует значениям выходного измененного сигнала, подаваемого ЭБУ Zenit Pro Diesel на вход штатного контроллера топливной системы автомобиля. Соотношение сигналов 1:1 означает, что в этой точке эмуляция не выполняется и входящий сигнал соответствует исходящему.

Для уменьшения подачи дизельного топлива необходимо изменить показания штатного датчика системы так, что бы штатный ЭБУ принял решение о более низкой потребности в топливе. Например при эмуляции сигнала датчика положения педали акселератора мы имитируем для штатного ЭБУ меньшее нажатие педали, при эмуляции датчика давления топлива мы имитируем возрастание давления в топливной рампе, что приводит к уменьшению времени впрыска.

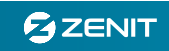

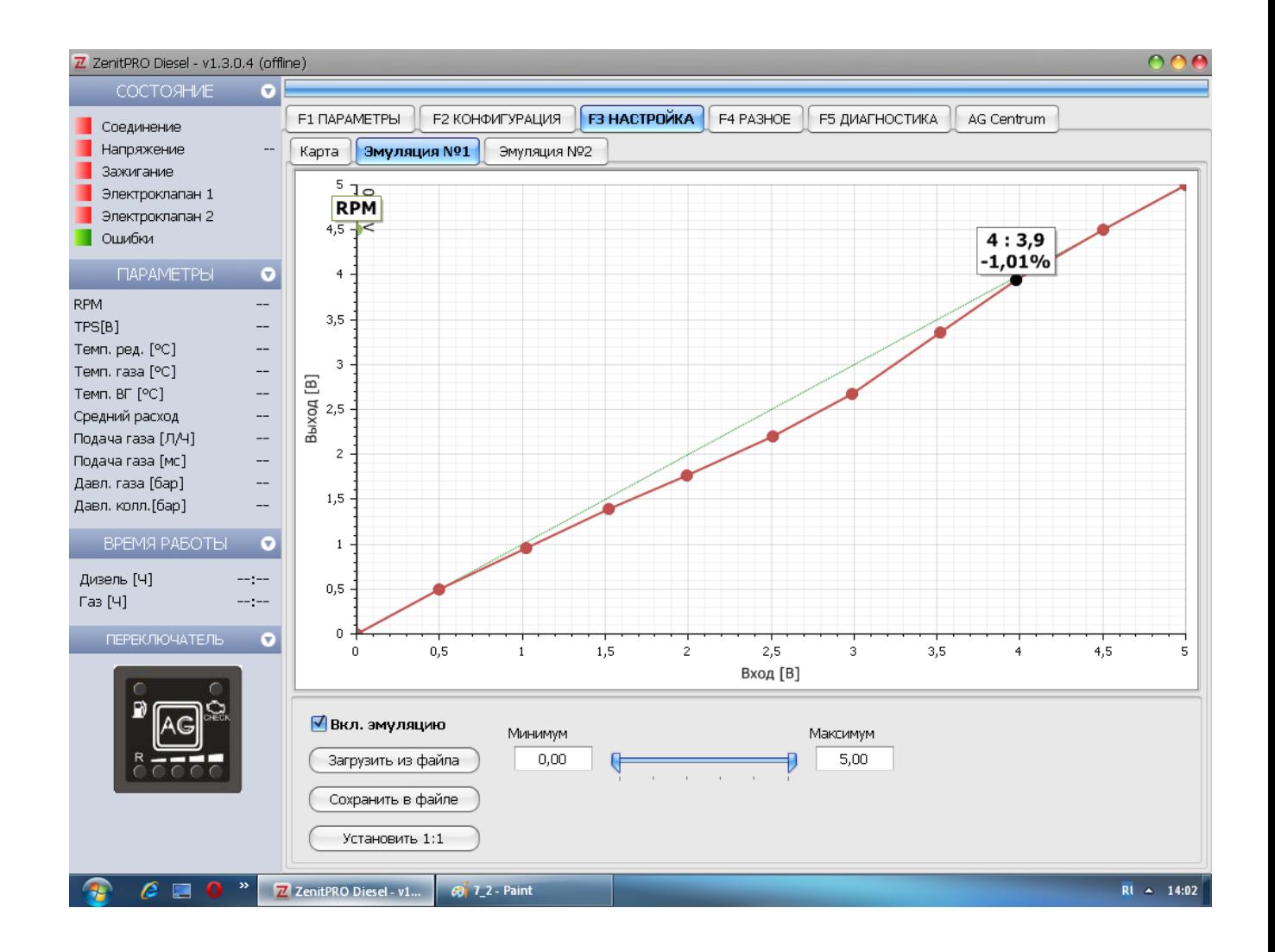

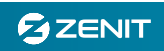

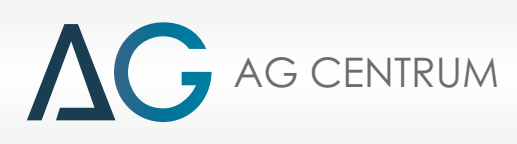

## 8. Вкладка «РАЗНОЕ»

#### 8.1.ЭБУ

Эта вкладка содержит информацию о блоке управления, такую как версия прошивки, серийный номер, позволяет обновить прошивку, версию программного обеспечения, загрузить и сохранить конфигурацию.

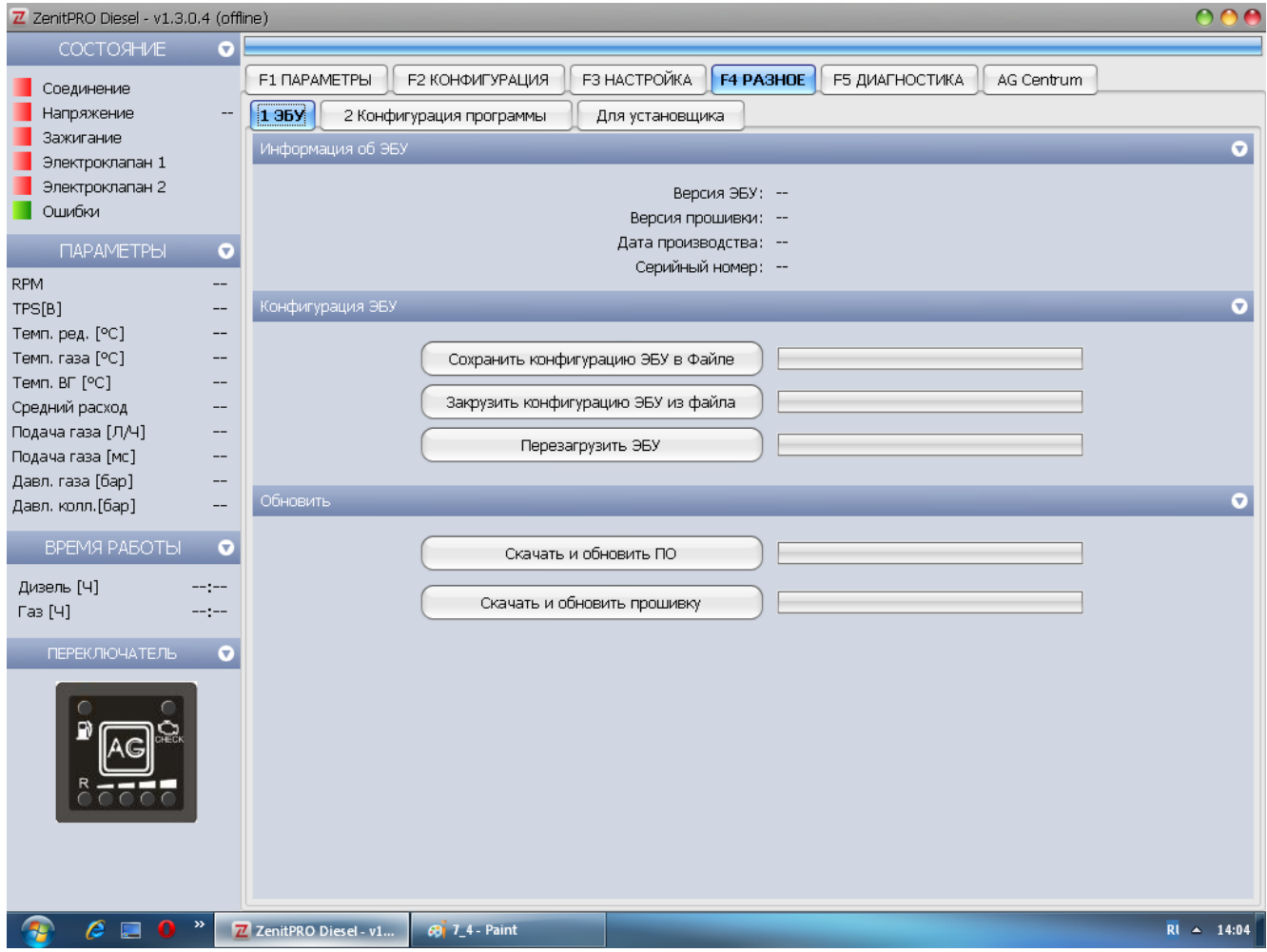

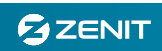

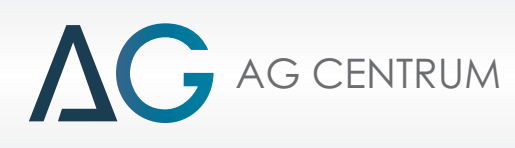

#### 8.2.Конфигурация программы

После запуска программа Zenit Pro Diesel пытается выполнить подключение к установленному в автомобиле ЭБУ. Нажмите *«Выбор порта»*, если вы хотите выбрать тип подключения, и выберите номер порта. Далее система будет пытаться выполнить подключение, только через выбранный порт. Если вы выберете *«Автоматическое»* программа будет пытаться выполнить соединение через все доступные порты по порядку. После удачного выполнения подключения выбранный порт будет назначен портом для подключения. Все последующие подключения программа Zenit Pro Diesel будет пытаться производить через тот же порт.

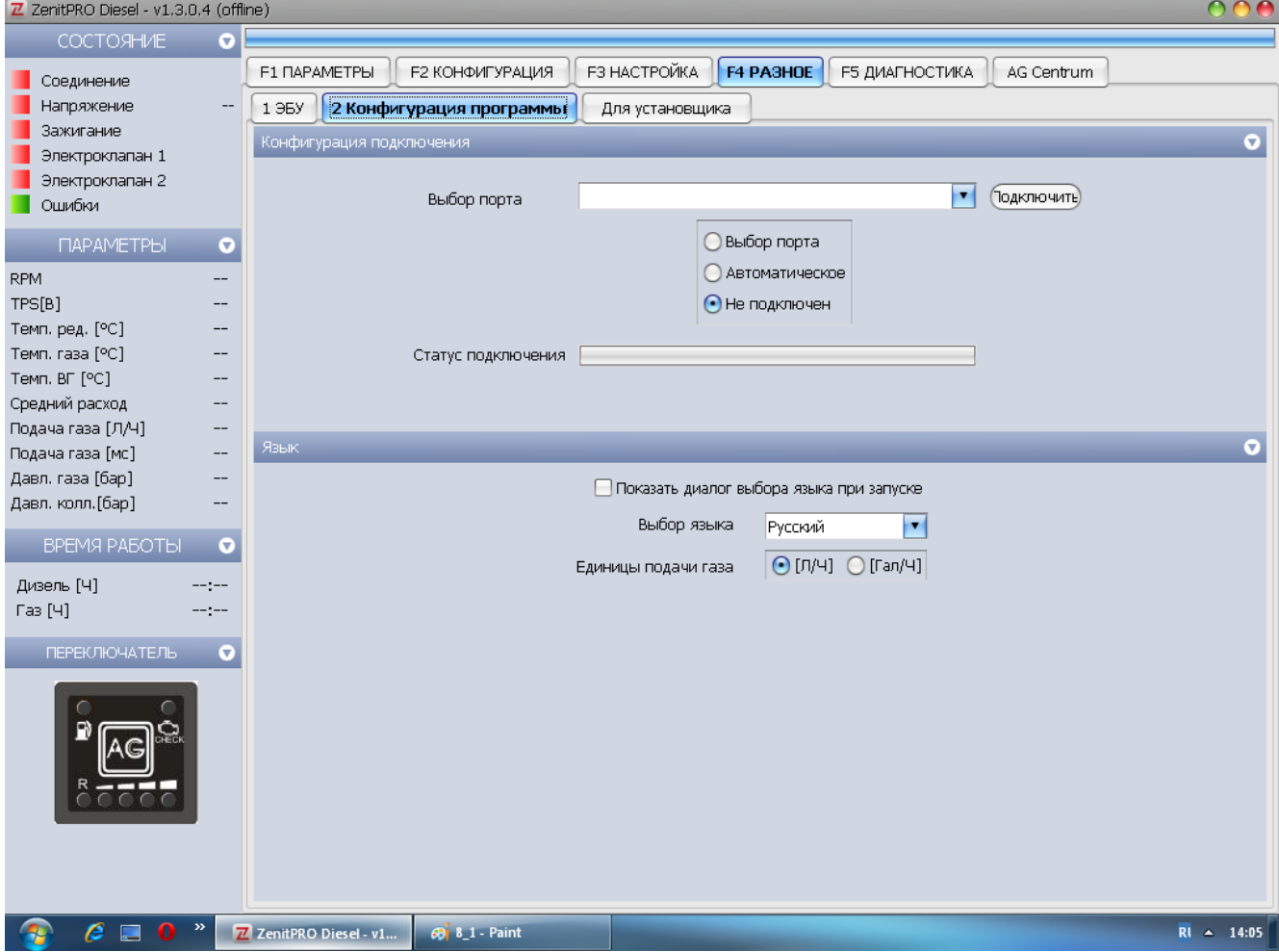

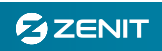

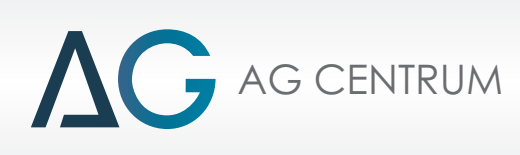

#### 8.3.Для установщика

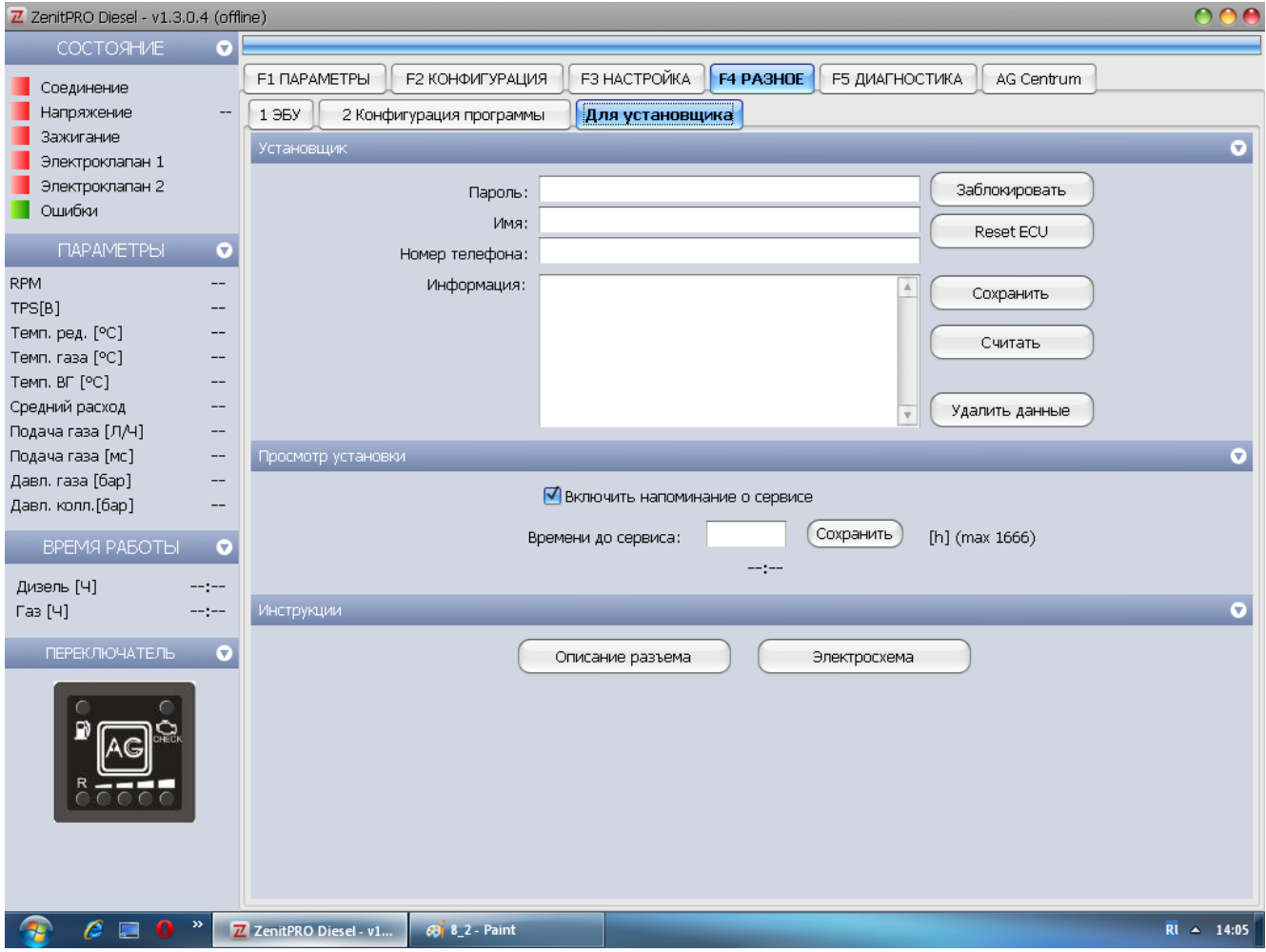

Данное меню позволяет персонализировать установку, сохранить информацию и установить период сервиса, с помощью следующих функций:

*«Пароль» -* Функция позволяет защитить с помощью пароля настройки системы от нежелательного вмешательства. Для этого в данное поле необходимо ввести ваш пароль, который может содержать до 16 символов. В случае если вам необходимо вмешаться в закрытую паролем систему и пароль вам неизвестен - необходимо вначале выполнить сброс настроек ЭБУ на заводские.

*«Времени до сервиса» -* При активации функции *«Включить напоминание о сервисе»* не забудьте указать временной период напоминания (как правило, 250ч). При истечении указанного времени – система напомнит о необходимости выполнить сервисное обслуживанием зажиганием светодиода «Ошибка в системе» на переключателе видов топлива.

*«Инструкции» -* Обеспечивает быстрый доступ к файлам с распиновкой разъема с помощью клавиши *«Описание разъема»* и к файлам с электросхемами с помощью клавиши *«Электросхема»*.

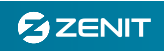

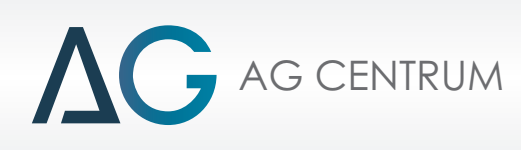

## 9. Вкладка «ДИАГНОСТИКА»

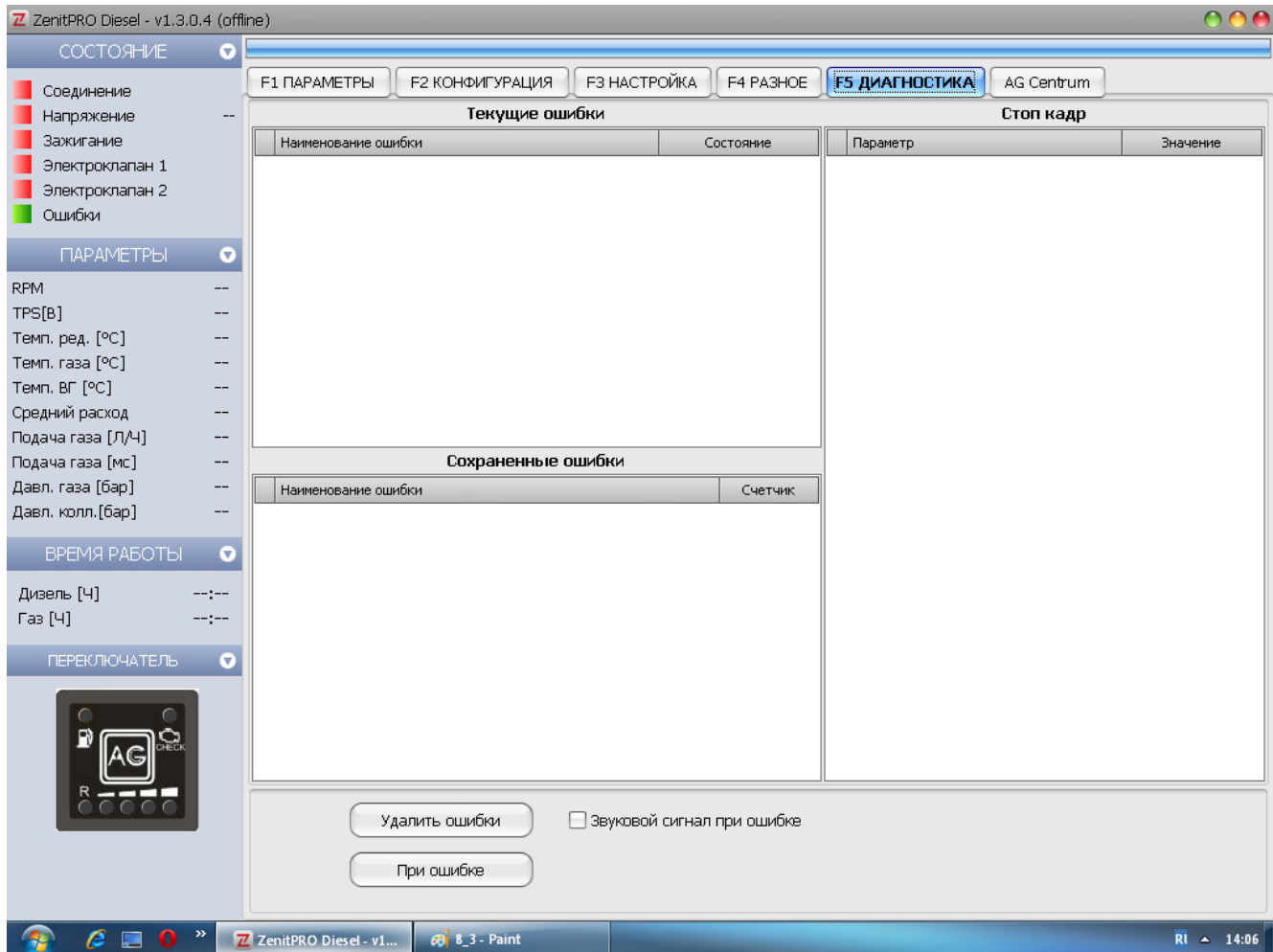

*«Текущие ошибки» -* Ошибки, которые на данный момент присутствуют в работе системы;

*«Сохраненные ошибки» -* Ранее возникавшие ошибки работы системы, информация о которых сохранена в памяти контроллера;

*«При ошибке» -* Нажатие этой клавиши открывает специальное окно программирования системы диагностики. В этом окне вы можете более детально указать условия работы системы, указать при каких ошибках необходимо зажигать светодиод ошибки на переключателе видов топлива и выполнять ли при возникновении ошибки смену видов топлива.

Для своевременного информирования водителя о возникновении ошибки рекомендуем вам установить маркер напротив функции *«Звуковой сигнал при ошибке».*

*«Стоп кадр» -* позволяет просмотреть сохраненные параметры работы системы в момент возникновения ошибки.

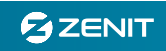

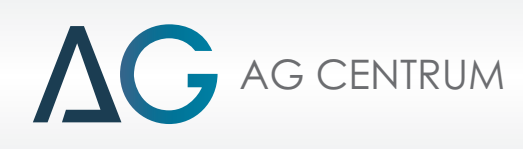

## 10.Вкладка «AG Centrum»

Во вкладке «AG Centrum» находится встроенный интернет браузер, для быстрого доступа к сайту производителя системы.

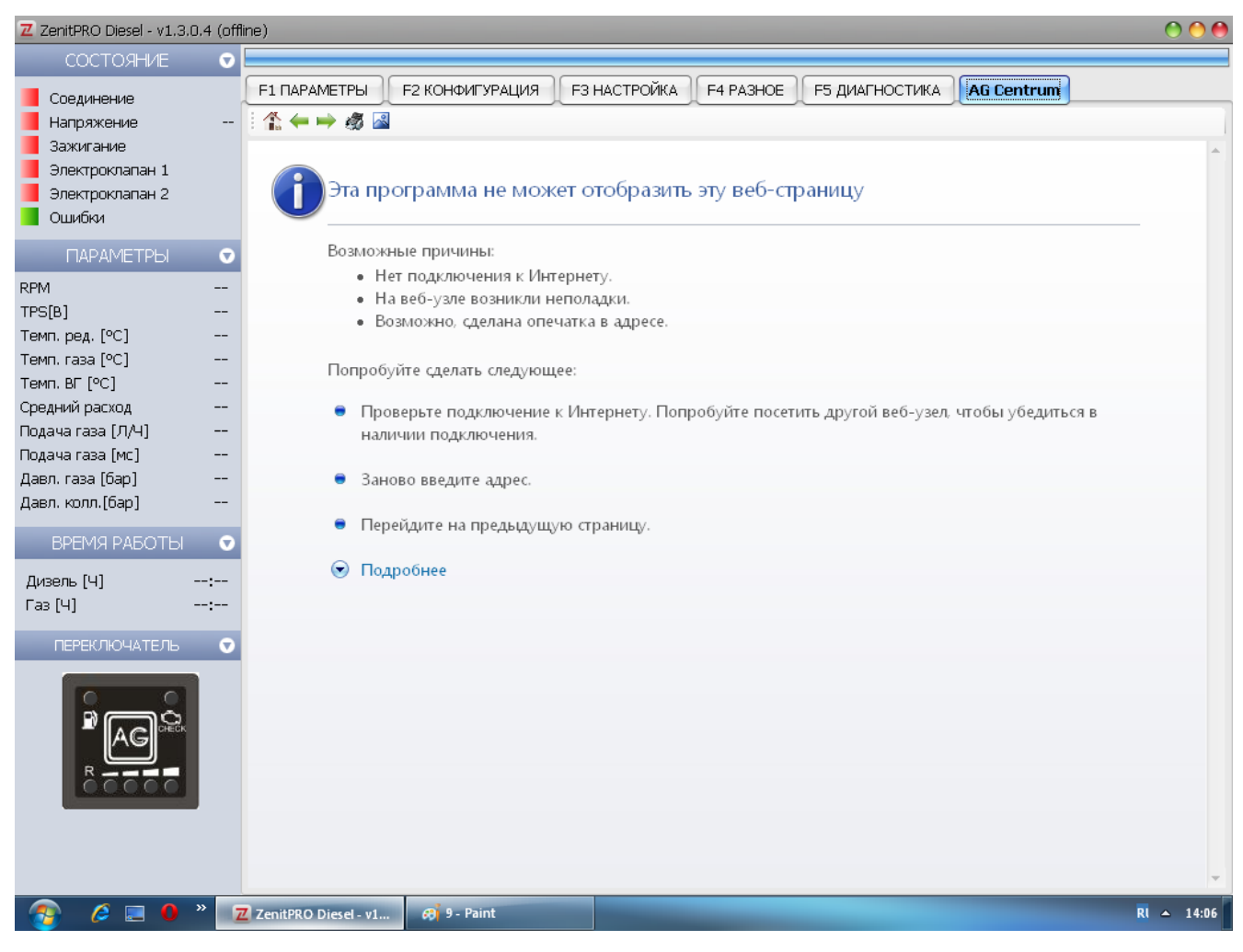

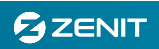

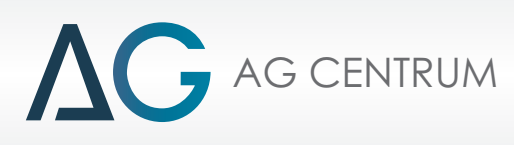

# 11.Описание разъема ЭБУ.

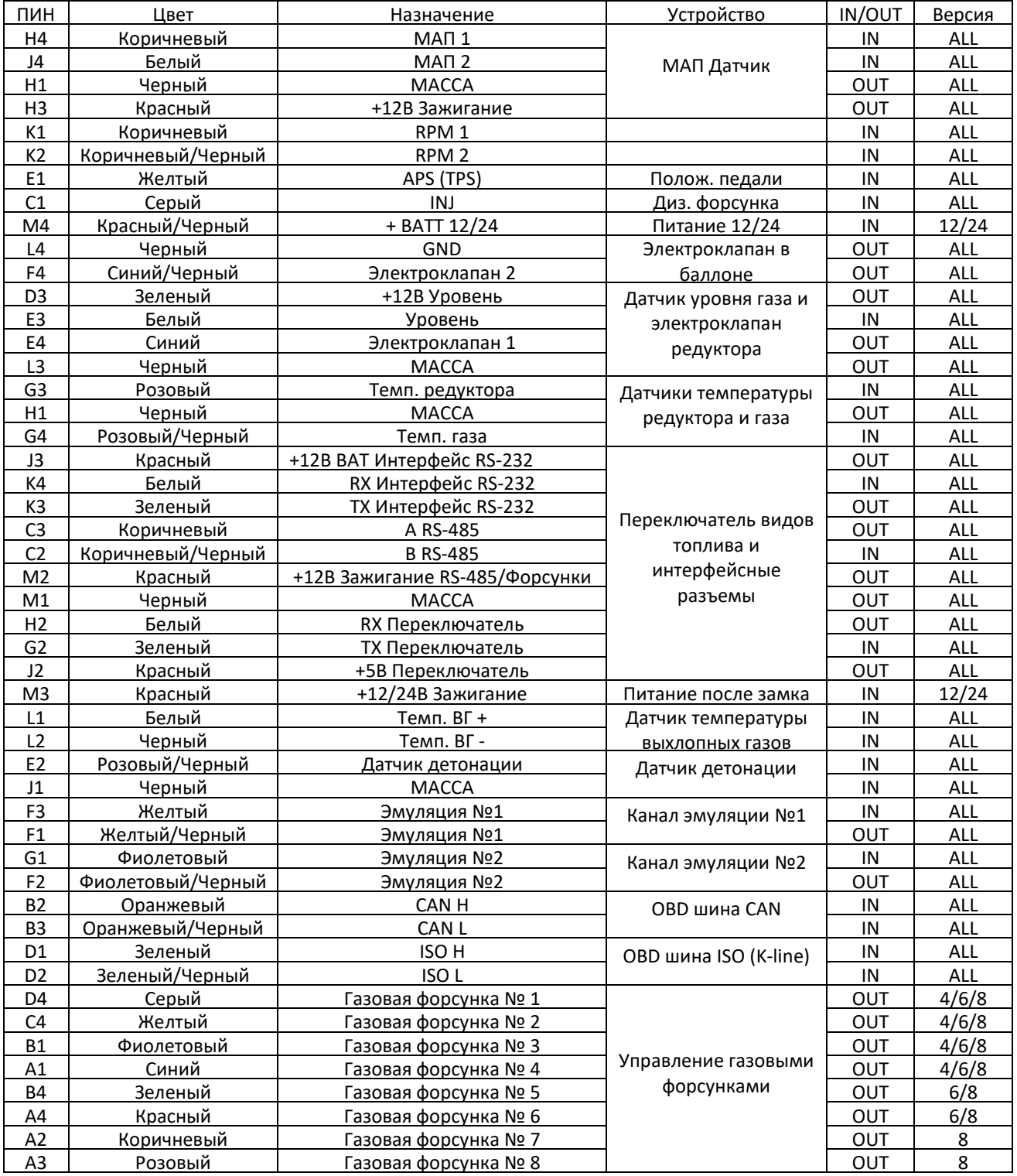

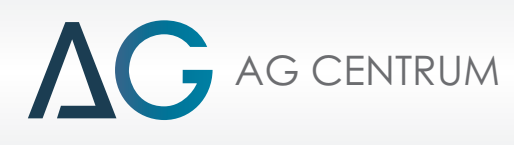

# 12.Схема электрических соединений

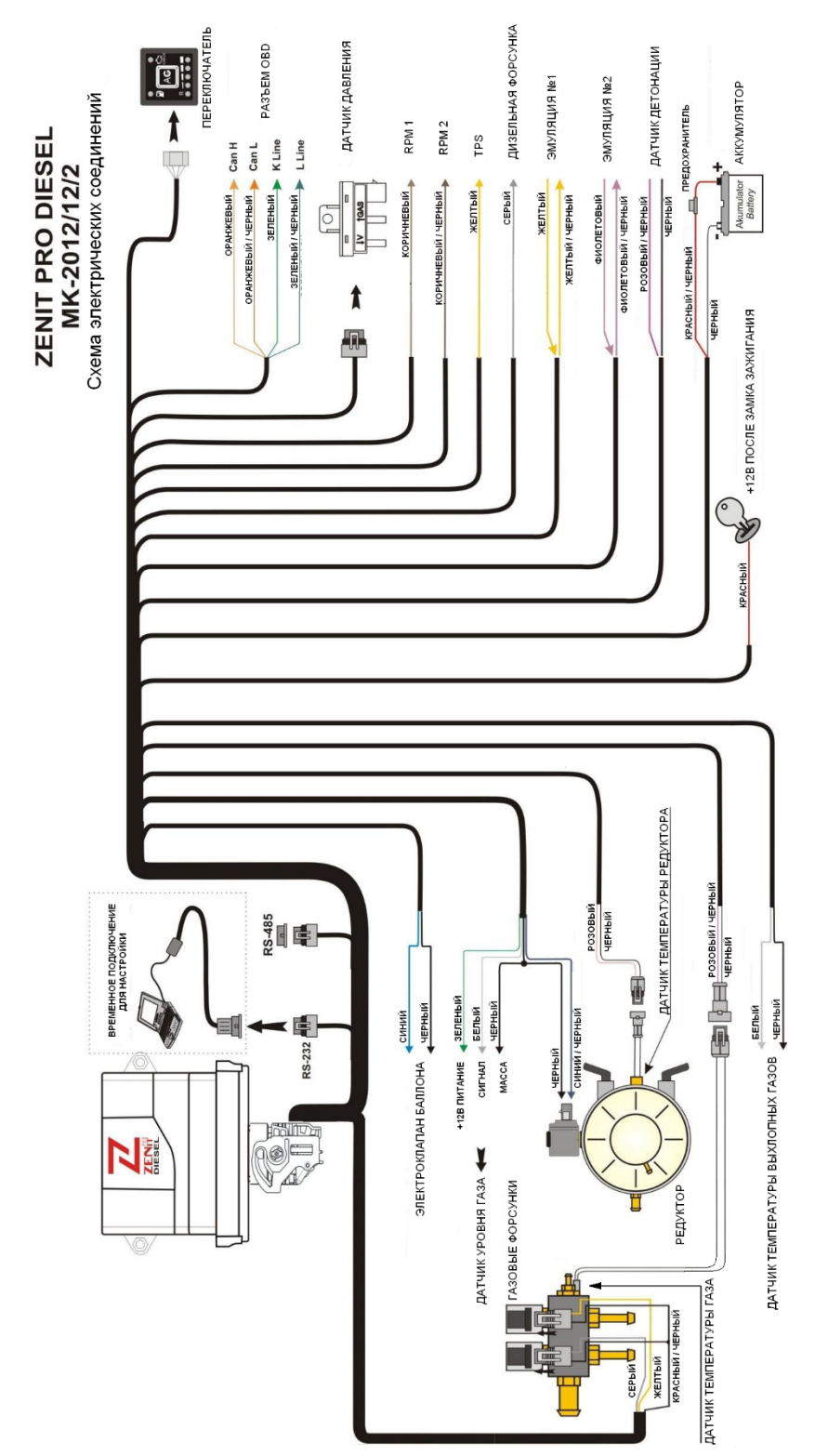

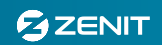

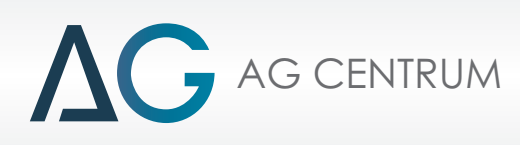

#### 13.Принципы монтажа

Установка компонентов системы PRO ZENIT Diesel должна быть выполнена в соответствии с действующим законодательством. Нами была пройдена сертификация на соответствие правилам 67,01 EKG ONZ, и положению 110 EKG ONZ.

- **Установка газовых форсунок.** Перед тем как устанавливать газовые форсунки с подачей газа на вход турбокомпрессора – убедитесь, что смешанный с воздухом газ не будет поступать в пневматическую систему автомобиля, в противном случае необходимо разделить забор воздуха для питания двигателя и забор воздуха для питания пневматической системы, запитав пневматическую систему от отдельного воздушного фильтра.
- **Установка датчика давления.** Штуцер датчика давления, отмеченный значком «V», должен быть подсоединен к «вакуумному» штуцеру во впускном коллекторе. Для разветвления резиновых шлангов используйте Т-образный металлический тройник диаметром 5мм. датчика давления, отмеченный значком «GAS», должен быть подсоединен к газовой магистрали низкого давления, соединяющей редуктор и газовые форсунки.
- **Установка датчика температуры выхлопных газов (ВГ)**. Для установки датчика температуры в выхлопную систему используется специальная гайка – переходник с резьбой М10Х1. Датчик температуры должен быть расположен на расстоянии 40 мм после коллектора либо турбокомпрессора. Температура датчика при работе системы колеблется в пределах 300- 400°С но может достигать и 700°С. По этой причине кабель датчика выполнен в специальном защитном проволочном чехле.

Электрические соединения.

- **Подключение системы к питанию.** В зависимости от версии ЭБУ напряжение питания может быть 12В либо 24В. В первом случае постоянное питание и питание после замка зажигания подключаются согласно приведенной схеме электрических соединений. Во втором случае используется ЭБУ с маркировкой МК-2012/24 оснащенный, преобразователем напряжения 24В-12В. В этом случае постоянное питание и питание после замка зажигания подключается к 24-ех вольтовым источникам. Все остальные компоненты системы работают от 12В напряжения питания.
- **Подключение к источнику сигнала частоты вращения коленчатого вала двигателя.** При подключении к сигнальному проводу тахометра, датчика на эффекте «Холла» или генератору используйте коричневый провод, отмеченный на электрической схеме как «RPM 1».
- **Подключение к датчику положения педали акселератора (TPS).** Не зависимо от того куда подключены каналы эмуляции желтый провод, отмеченный на электрической схеме как «TPS» должен быть подключен к датчику положения педали акселератора. Сигнал этого датчика является основным для настройки подачи топлива в различных нагрузочных режимах. В случае если у вас нет возможности подключиться к этому датчику, можно настроить систему для работы по карте MAP/RPM.
- **Подключение первого канала эмуляции (Эмуляция №1).** Рекомендуется использовать первый канал эмуляции для эмуляции сигнала датчика положения педали акселератора, в этом случае желтый провод сигнала TPS подключается к желтому проводу канала эмуляции.
- **Подключение второго канала эмуляции (Эмуляция №2).** Позволяет вам изменять сигнал любого датчика работающего в диапазоне от 0 до 5В.

**ВНИМАНИЕ!!!** Проводка может не содержать всего набора проводов описанных в этой электрической схеме, так как комплектация жгута проводки обусловлена возможностями, заложенными в блоке управления. Другими словами, если в проводке отсутствуют провода для подключения к диагностическому разъему OBD это означает, что версия блока управления , которую вы устанавливаете не поддерживает эту функцию.

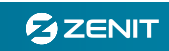

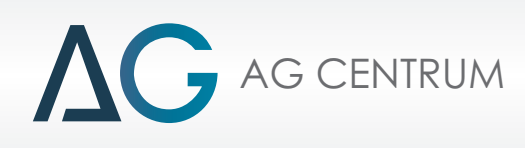

### 14.Настройка системы Zenit Pro Diesel.

- После завершения монтажа оборудования необходимо первым делом убедиться в том, что ЭБУ видит сигналы всех датчиков, к которым он подключен. В числе сигналов, чтение которых необходимо проверить, обратите внимание на: напряжение, частоту вращения коленчатого вала двигателя, давление во впускном коллекторе, температура газа и температура редуктора.
- Для корректной работы системы проверьте настройки механического оборудования, например давление газа, и при необходимости откорректируйте их.
- Переключение на работу в режиме газодизеля происходит в автоматическом режиме. Основным параметром для выполнения автоматического перехода является температура газового редуктора. После достижения указанной в конфигурации температуры система открывает электроклапана и ожидает поднятия давления газа в системе выше значения минимального рабочего давления, указанного в конфигурации. После повышения давления газа в системе будет начат процесс переключения в режим газодизеля. В ходе переключения начнется подача газового топлива с помощью газовых форсунок, согласно типу перехода, выбранному в конфигурации.
- Аварийное переключение в дизельный режим работы происходит автоматически, например при падении давления ниже установленного предельного значения, но протекать этот процесс может по-разному. Важно, что бы изменения, вносимые в сигналы датчиков с помощью системы эмуляции, не приводили к перебоям и неполадкам в работе двигателя. Плавный переход в дизельный режим подразумевает постепенное отключение эмуляции с одновременным уменьшением дозы газового топлива. Продолжительность такого перехода, обычно составляет около двух секунд. Другой вариант перехода заключается в наложении подачи обоих видов топлива и является классическим решением.
- Согласно требованиям система имеет ограничение максимальной частоты вращения коленчатого вала двигателя при работе в режиме газодизеля. Допустимая максимальная частота вращения коленчатого вала двигателя должна быть установлена в соответствии с техническими характеристиками двигателя (не полагайтесь на предельное значение шкалы тахометра, определите максимальную частоту из технической документации, либо опытным путем при работе в режиме дизеля) и быть меньше допустимой частоты вращения двигателя в режиме дизеля на 5%.
- Во время работы системы в режиме газодизеля, потребление газового топлива зависит от настроек топливной карты. В качестве значений в ячейках карты приводится время впрыска одной газовой форсунки.
- Включение эмуляции происходит при переключении системы в режим газодизеля (независимо от работы газовых форсунок). Для выключения эмуляции необходимо убрать отметку напротив пункта «Вкл. эмуляцию».
- При первой установке рекомендуется использовать базовую карту. Базовая карта предполагает работу двигателя в дизельном режиме во время торможения двигателем, на оборотах холостого хода и в режимах близких к максимальной частоте вращения коленчатого вала двигателя.

Настройка системы шаг №1: Поездка в дизельном режиме.

Настройка подачи дизельного топлива должна начинаться с поездки в режиме дизеля. Это необходимо для того, чтобы определить наиболее часто используемый диапазон работы двигателя. Важно определить среднюю частоту вращения коленчатого вала и среднюю скорость, при которой эксплуатируется автомобиль. Это подразумевает, что режим движения автомобиля должен соответствовать повседневному режиму движения. Поездка в режиме дизеля позволяет собрать такие важные базовые сведения как:

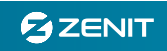

- Средний расход топлива и режим, в котором эксплуатируется автомобиль. Обращайте внимание на диапазон частоты вращения коленчатого вала и нагрузку (давление во впускном коллекторе), при которой чаще всего работает двигатель. Обратите внимание на показатели работы двигателя при движении на крейсерской скорости, а также на значение моментального расхода топлива, отображаемого штатными приборами автомобиля.
- Ограничение подачи дизельного топлива настраивается с помощью системы эмуляции. Стандартно подача газового топлива урезается на 20%. Для проверки эффективности работы системы эмуляции можно приравнять к нулю все ячейки карты подачи, что приведет к отсутствию подачи газового топлива в режиме газодизеля. При переключении между режимом дизеля и газодизеля работу эмуляции можно будет оценить по изменению мощности двигателя при переключении в режим газодизеля. В данном случае любая настройка карты эмуляции, (отличная от 1:1 в рабочем диапазоне) приведет к изменениям в мощности двигателя. При настройке карты подачи газового топлива вы можете воспользоваться возможностью отключить эмуляцию. В этом случае газовое топливо будет подаваться согласно карте подачи совместно с полной дозой дизельного топлива.
- При выборе типа карты подачи газового топлива рекомендуется использовать карту подачи в зависимости от «TPS», по причине линейности показания этого датчика и легкости работы с ним.
- Определение граничного значения урезания дозы дизельного топлива.

Настройка системы шаг №2: Настройка подачи газового топлива.

**AG CENTRUM** 

- После выбора подходящей базовой карты установите необходимое базовое время впрыска. Затем проверьте в каждом окне соответствие вертикальных и горизонтальных шкал реальном рабочим диапазонам и скорректируйте их если необходимо. Это необходимо для корректной настройки каждой ячейки карты в соответствии с сигналом датчика. Карта размечена для датчиков работающих в диапазоне от 1 до 5В, хотя большинство датчиков работает до 4В, соответственно точная настройка шкал позволит значительно повысить точность работы системы.
- Zenit Pro Diesel позволяет точно настроить подачу газа во всем диапазоне нагрузок. Среднее потребление газового топлива при работе в режиме дизеля отображается в литрах в час, что позволяет легко пересчитать эту цифру в литры на 100 км. При работе в режиме газодизеля система Zenit Pro Diesel также отображает информацию о расходе газового топлива в литрах в час, поэтому для получения информации о расходе газового топлива в более привычных единицах, полученное значение необходимо пересчитать.
- Рекомендуется проводить настройку автомобиля при постоянных скоростях, для более легкой коррекции дозы газа.

Настройка системы шаг №3: Определение необходимой подачи газа.

- Первый шаг заключается в определении необходимой дозы газового топлива при движении с постоянной скоростью, например 50 км/ч. Не забывайте, что расчетное потребление топлива отображается в литрах в час. Так как при скорости в 50 км/ч автомобиль пройдет 100 км за два часа – потребление топлива в литрах на 100 км будет вдвое больше отображаемого. Для равномерного замещения рекомендуем вам установить при движении со скоростью 100 км/ч в два раза большее время впрыска, что приведет к одинаковому процентному замещению в расчете на 100 км пути.
- Следующим шагом будет нахождение оптимальной подачи газового топлива при движении со скоростью 75 км/ч либо 100 км/ч. Аналогично отображаемое потребление топлива необходимо пересчитать с поправкой на скорость автомобиля.
- Динамические показатели автомобиля при работе в режиме газодизеля должны быть значительно выше, для предотвращения повреждения деталей двигателя из-за возросших

 $G$ ZENIT

динамических нагрузок рекомендуется ограничить прирост мощности на уровне 5%. Ограничение прироста мощности производится с помощью эмуляции сигналов датчиков штатной топливной системы, которая приводит к уменьшению дозы дизельного топлива. Допускается работа с максимальной дозой газового топлива только в режиме работы двигателя с турбокомпрессором, другими словами в режимах максимального крутящего момента.

AG CENTRUM

- При увеличении частоты вращения коленчатого вала двигателя доза газового топлива не должна увеличиваться, если установлена переменная частота впрыска (базовая карта «Микроавтобус»), но если установлена постоянная частота впрыска (базовая карта «Тяжелый грузовик») необходимо увеличивать дозу газового топлива (время впрыска) практически пропорционально частоте вращения коленчатого вала двигателя.
- Для поддержания работы штатных топливных форсунок в полном объеме не ограничивайте сильно подачу дизельного топлива в режимах максимальной нагрузки. Слишком низкая доза дизельного топлива в режимах максимальной нагрузки не способна достаточно охладить дизельную форсунку, что может привести к повреждению дизельных форсунок. Как правило эмуляция настраивается таким образом, чтобы в режимах максимальной нагрузки ( около 5В сигнала датчика ) эмуляция практически не изменяла сигнал датчика. К сожалению такая технология не позволяет обеспечить значительной экономии топлива если водитель почти постоянно нажимает до конца педаль акселератора.

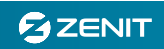